# DEFINITION MULTIMEDIA HIGH

## *Ariva HDplayer 200A Networked Media Tank*

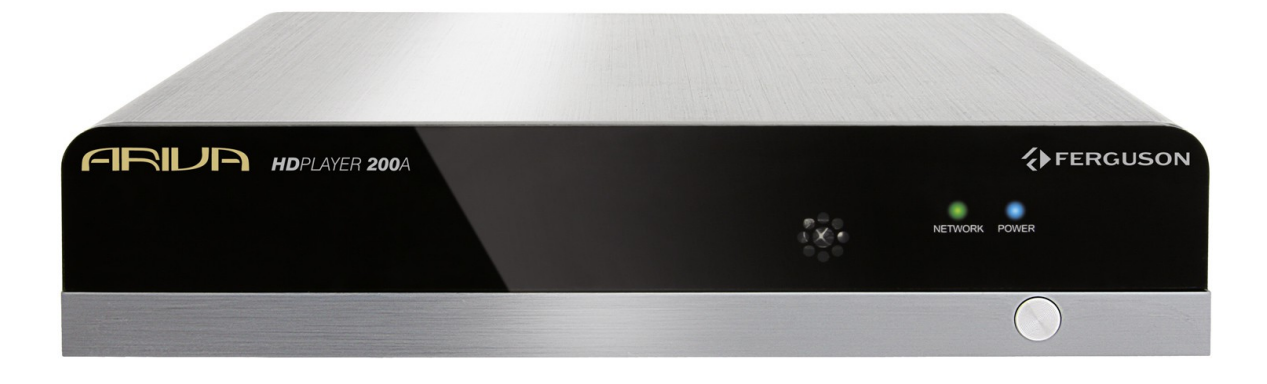

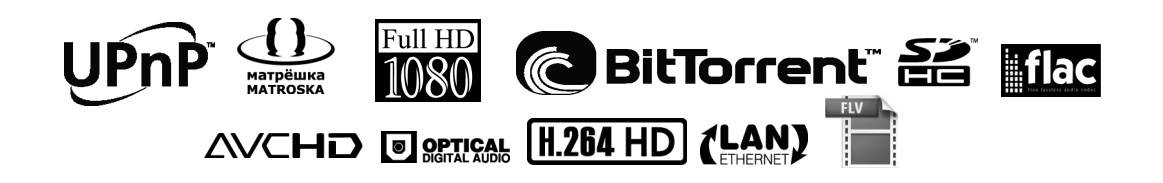

## **Ariva HDplayer 200A** Polski

## Spis treści

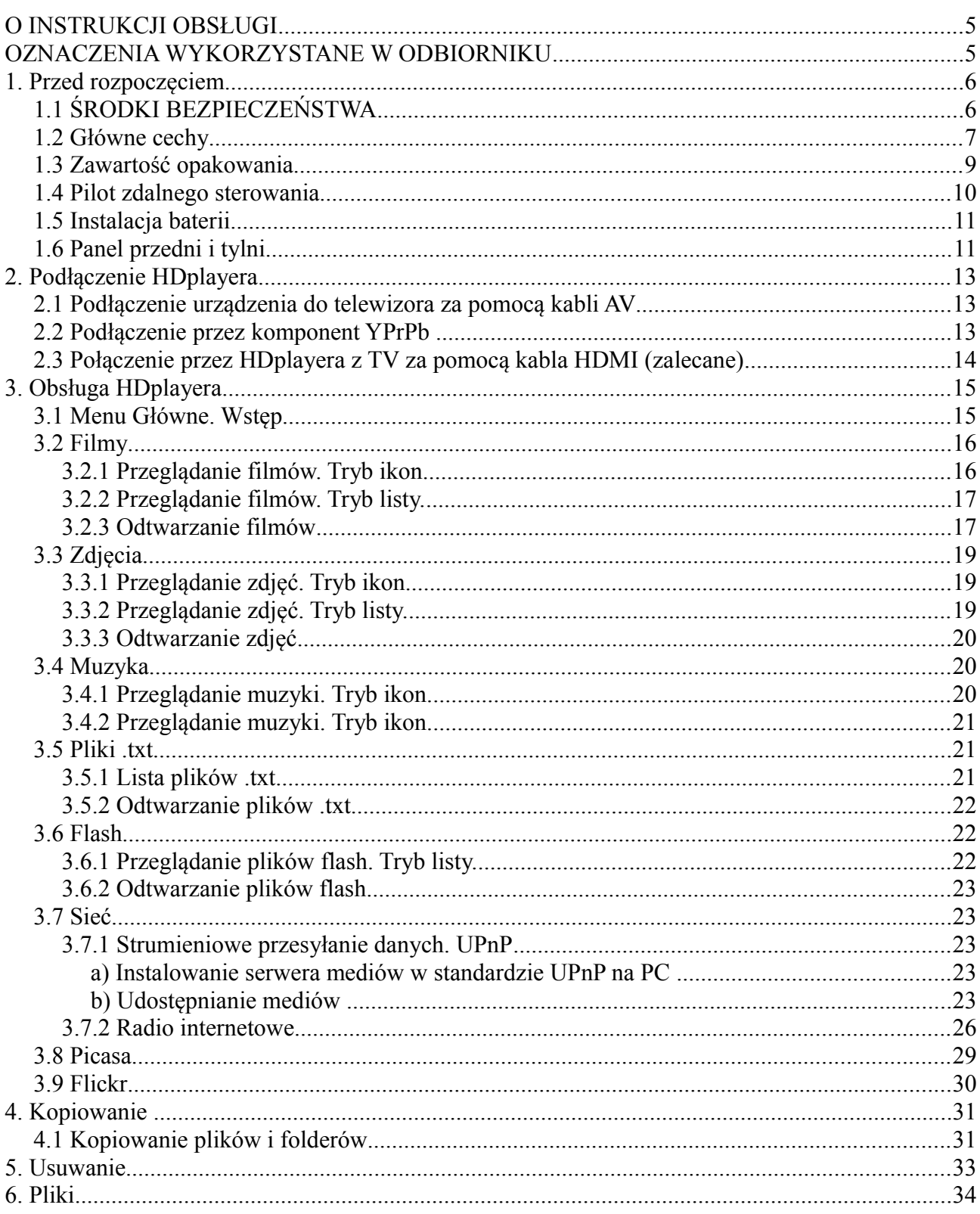

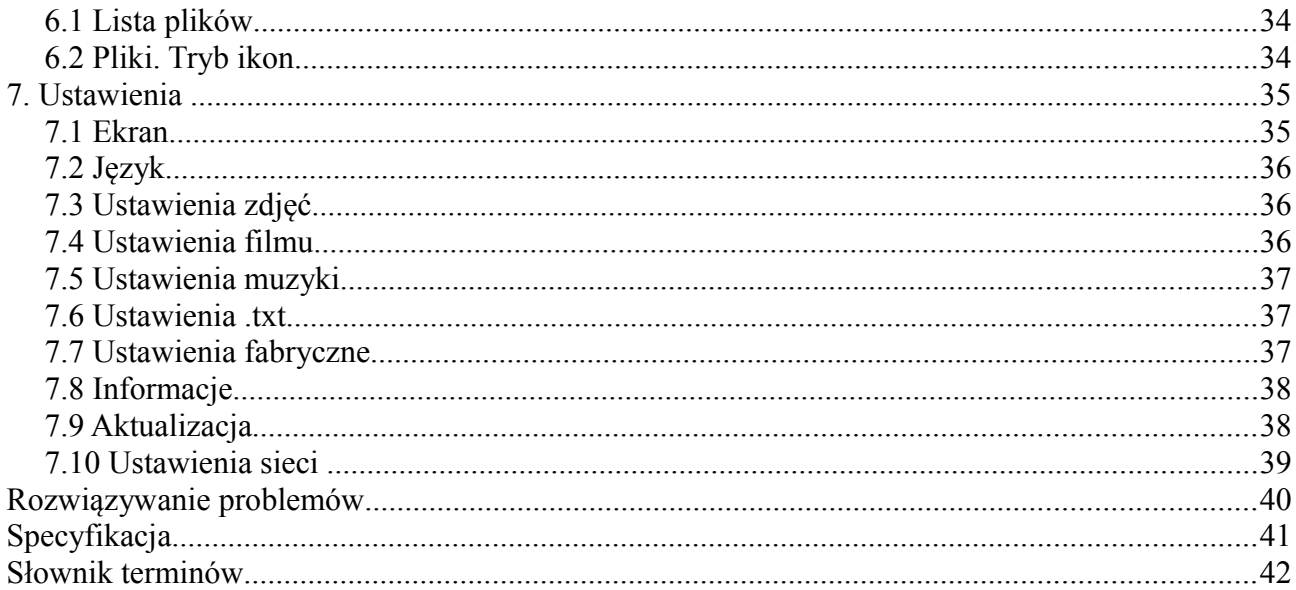

## **O INSTRUKCJI OBSŁUGI**

Firma Ferguson wykorzystała wszystkie dostępne jej możliwości, aby zapewnić najbardziej aktualne informacje o swoich produktach. Firma Ferguson nie udziela gwarancji związanych z zawartością niniejszej instrukcji obsługi oraz zrzeka się wszelkich domniemanych gwarancji dotyczących wartości rynkowej lub przydatności jej do określonych celów. Zawarte tutaj informacje służą jako wskazówki pozwalające na użytkowanie i konserwację odbiornika.

Firma Ferguson zastrzega sobie prawo do wnoszenia poprawek, zmian lub tłumaczenia Instrukcji obsługi bez wcześniejszego powiadomienia o takich zmianach. Z tego względu zaleca się regularne odwiedzanie naszej witryny internetowej w celu uzyskania najnowszych informacii.

#### l **Aby otrzymać najbardziej aktualną instrukcję obsługi**

Odwiedź stronę internetową firmy Ferguson pod adresem www.ferguson-digital.eu , aby sprawdzić dostępność aktualizacji instrukcji obsługi. Proszę zajrzeć również do działu Pytania.

## **OZNACZENIA WYKORZYSTANE W ODBIORNIKU**

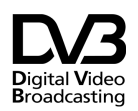

Logo przekazu sygnału cyfrowego. Logo to informuje, że odbiornik zgodny jest ze standardami Digital Video Broadcasting.

 $\mathscr{A}\backslash\left[\frac{C\text{QUHON}}{C\text{OSE}^{\text{OSE}}}\right]/\left[\right]$  Ostrzeżenie ryzyko porażenia elektrycznego - nie otwierać. Napis ten ostrzega przed otwieraniem obudowy odbiornika. Do otwierania obudowy upoważnieni są wyłącznie autoryzowani pracownicy serwisowi.

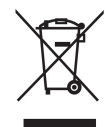

Dołączony do produktu symbol przekreślonego pojemnika na odpady oznacza, że produkt objęty jest dyrektywą europejską 2002/96/WE. Informacje na temat wydzielonych punktów składowania zużytych produktów elektrycznych i elektronicznych można uzyskać w miejscu zamieszkania.

Prosimy postępować zgodnie z wytycznymi miejscowych władz i nie wyrzucać tego typu urządzeń wraz z innymi odpadami pochodzącymi z gospodarstwa domowego. Prawidłowa utylizacja starych produktów pomaga zapobiegać zanieczyszczeniu środowiska naturalnego oraz utracie zdrowia.

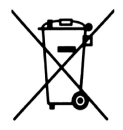

Produkt zawiera baterie opisane w treści dyrektywy 2006/66/WE, których nie można zutylizować z pozostałymi odpadami domowymi. Należy zapoznać się z lokalnymi przepisami dotyczącymi utylizacji baterii, ponieważ ich prawidłowa utylizacja pomaga zapobiegać zanieczyszczeniu środowiska naturalnego oraz utracie zdrowia.

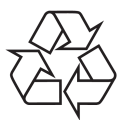

To urządzenie zostało zaprojektowane i wykonane z materiałów oraz komponentów wysokiej jakości, które nadają się do ponownego wykorzystania.

Oznaczenie CE.

Oznaczenie to informuje, że odbiornik zgodny jest z warunkami dyrektywy 2004/108/EC dotyczącej przestrzegania przez kraje członkowskie przepisów zgodności elektromagnetycznej oraz warunkami dyrektyw 2006/95/EC dotyczących przestrzegania przez kraje członkowskie przepisów niskiego napięcia i bezpieczeństwa związanego z obsługą urządzeń elektrycznych.

**R&TTE** Firma Ferguson Sp. z o.o. deklaruje niniejszym, że urządzenie spełnia wszystkie niezbędne wymagania i inne odnośne wytyczne dyrektywy 1999/5/WE. Deklarację zgodności można znaleźć na stronie internetowej pod adresem www.deklaracje.ferguson.pl Ten produkt został zaprojektowany, przetestowany i wyprodukowany zgodnie z wytycznymi europejskiej dyrektywy 1999/5/WE (R&TTE) w sprawie urządzeń radiowych i końcowych urządzeń telekomunikacyjnych.

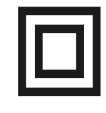

Oznaczenie podwójnej izolacji. Logo to informuje, że odbiornik jest urządzeniem bezpiecznym pod względem elektrycznym, o ile wykorzystywany jest zgodnie z zaleceniami określonymi w rozdziale dotyczącym bezpieczeństwa.

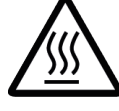

Oznaczenie gorącej powierzchni. UWAGA: GORĄCA POWIERZCHNIA. NIE DOTYKAĆ. Górna powierzchnia obudowy ponad wewnętrznym radiatorem podczas pracy produktu może osiągnąć wysoką temperaturę. Nie dotykać gorącej powierzchni, a zwłaszcza powierzchni dookoła "znaku gorącej powierzchni" oraz panelu górnego.

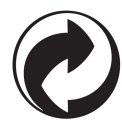

Jeśli na produkcie znajduje się to logo, oznacza to, że uiszczono opłaty związane z odpowiednim systemem recyklingu i odzyskiwania odpadów.

1. Przed rozpoczęciem

Dziękujemy za zakup Ariva HDplayer 200A. Ta instrukcja obsługi zawiera instrukcję krok po kroku dotyczące instalowania i korzystania z Twojego nowego odtwarzacza HD. Ariva Hdplayer 200A jest kompaktowym odtwarzaczem multimedialnym wysokiej rozdzielczości (HD) (obsługującym Wi-Fi i USB 2.0), odtwarzającym najważniejsze fomaty audio, wideo i zdjęcia. Odtwarzacz obsługuje materiał wideo w wysokiej rozdzielczości do 1080p poprzez złącze HDMI lub standardowej rozdzielczość na starszych telewizorach. Najwyższej jakości dźwięk uzyskać można na cyfrowym interfejsem optycznym (Toslink). Dwa porty USB do podłączenia urządzeń USB. Dołączony pilot zdalnego sterowania umożliwia szybkie przeglądanie biblioteki multimediów i zmianę ustawień.

#### **1.1 ŚRODKI BEZPIECZEŃSTWA**

Prosimy o dokładne zapoznanie się z instrukcją obsługi i zawartymi w niej zaleceniami.

l Proszę uważnie zapoznać się z instrukcją obsługi przed pierwszym uruchomieniem sprzętu.

lAby uniknąć porażenia prądem nie otwieraj nigdy obudowy. Uszkodzenie plomby gwarancyjnej powoduje utratę gwarancji.

l Odłącz urządzenie od sieci podczas burzy lub gdy nie będzie używane przez dłuższy czas. Pamiętaj, że gwarancja nie obejmuje uszkodzeń urządzenia, które są spowodowane uderzeniem pioruna.

l Nie wystawiać urządzenia na bezpośrednie działanie promieni słonecznych. Trzymać z daleka od źródeł ciepła i od wilgotnego otoczenia. Nie zasłaniać otworów wentylacyjnych, tak aby zapewnić prawidłową cyrkulację powietrza.

l Ustaw urządzenie w pozycji poziomej, na płaskiej, równej i stabilnej powierzchni.

lJeśli przenosisz urządzenie z ciepłego pomieszczenia do zimnego i na odwrót odczekaj min. 1 godzinę przed włączeniem do prądu. W przeciwnym wypadku mogą wystąpić problemy.

l Urządzenie należy trzymać z daleka od wazonów, butelek, akwariów i innych źródeł wody w celu uniknięcia uszkodzenia. Nie należy dotykać wtyczki zasilania gołymi rękoma.

I Nie stawiać żadnych przedmiotów na obudowie urządzenia.

lPrzed rozpoczęciem czynności konserwacyjnych lub instalacyjnych należy odłączyć urządzenie od sieci elektrycznej. Do czyszczenia urządzenie nie należy stosować alkoholu ani płynów zawierających amoniak. W razie potrzeby czyścić za pomocą miękkiej, niestrzępiącej się szmatki zwilżonej łagodnym roztworem wody z mydłem.

l Nie podłączając żadnych kabli kiedy wtyczka zasilania jest w gniazdku.

l Sprawdź czy masz sprawne kable. Kable uszkodzone mogą spowodować pożar.

l Proszę wyłączyć urządzenie z zasilania przy podłączaniu okablowania.

#### **Aktualizacja oprogramowania**

Firma Ferguson będzie okresowo publikować uaktualnienia oprogramowania poprawiające możliwości urządzenia.

#### **l Aby pobrać i zainstalować najnowsze oprogramowanie do odtwarzacza**

Odwiedź stronę internetową firmy Ferguson pod adresem www.ferguson-digital.eu , aby sprawdzić dostępność aktualizacji oprogramowania.

#### **1.2 Główne cechy**

#### **Wspierane pliki multimedialne**

#### **Systemy plików**

 $C$  FAT (FAT16 and FAT32)  $\cap$  NTFS  $C$  HFS+file system

#### **Kontenery wideo**

MPEG-1/2 Program Stream (MPG, MPEG) MPEG-2 Transport Stream (TS, TP, TRP, M2TS)  $\cap$  MPEG-4 Part 14 (MP4) VOB (ISO z DVD-Video też)  $\circ$  Matroska (MKV) AVCHD (MTS, M2TS)  $CM$  (H.264) FLV - Flash Video  $C$  Realmedia (RMVB, RM) BD (struktura folderów lub obraz ISO)

#### **Kodeki wideo:**

Większość kodeków wideo jest obsługiwana aż do rozdzielczości 1080p. XviD (poza 3 warp-point GMC)  $\in$  MPEG-1  $CMPEG-2$ Main@Main Main@High H.264 (MPEG-4 AVC) BP@L3 MP@L4.0 HP@L4.0 HP@L4.1  $HP@L2.0$  $\cap$  MJPEG

#### **Kontenery audio:**

 $CM4A$ MPEG audio (MP1, MP2, MP3, MPA) C WAV  $C$ FLAC OGG  $\in$  Matroska (MKA)  $\circ$  i inne

#### **Kodeki audio:**

Dolby Digital (AC3)  $\subset$  DTS,  $CMP1, MP2, MP3$  $C$ FLAC Vorbis  $C$  ALAC  $\circ$  i inne

#### **Rozszerzenia rozpoznawane w przeglądarce plików Arivy.**

Poniżej znajduje się lista rozpoznawanych rozszerzeń plików multimedialnych. Nie wszystkie pliki z takimi rozszerzeniem mogą być odtwarzane - niektóre pliki mogą zawierać nieobsługiwane codec'i i/lub ustawienia. Plików z innymi rozszerzeniami HDplayer nie będzie odtwarzać. acc, ape, flac, m4a, mps, ogg, wav, wma, bmp, gif, jpeg, jpg, png, tif, tiff, m3u, pls, txt, 3gp, avi, divx, flv, m2ts, m4v, mkv, mov, mpeg, mpg, mts, ogm, tp, trp, ts, vob, dat, iso, mp4, rm, rmvb.

#### **Formaty napisów:**

- $\in$  SRT (SubRip)
- C SMI (Sami)
- SUB (MicroDVD, SubViewer2)
- $\in$  SSA (SubStationAlpha)
- TXT (microDVD, mpl2, Sami, SubStation Alpha, SubRip z tagami)

Niektóre napisy stworzone przez użytkowników mogą nie działać prawidłowo Niektóre znaki specjalne nie są obsługiwane (wyświetlane) Tagi HTML nie są obsługiwane Plik z filmem i jego zewnętrzny plik z napisami muszą się znajdować w tym samym folderze. Nazwa pliku z filmem i nazwa jego pliku z napisami muszą być takie same, aby napisy się wyświetlały.

#### **Formaty zdjęć/grafiki:**

- JPEG, HD JPEG (baseline)
- $CD$ BMP
- PNG (z wyjątkiem interlaced)
- $\in$  GIF
- częściowo TIFF (nieskompresowane)

#### **Flash Play**

- wsparcie dla Flash 4,Flash 5, Flash 6, Flash 7, Flash 8, Flash 9
- proste gry oparte na Flash

#### **Inne**

USB port, dysków zewnętrznych, kart SD / MMC / MS i innych zewnętrznych nośników pamięci.

 $\sim$  Wsparcie wyjścia NTSC/PAL, 480I, 480P, 576I, 576P, 720P, 1080I, 1080P HDMI.

Wsparcie wyjścia coaxial dla połączeń z amplitunerem dla dźwięku 5.1 surround audio i efektów wizualnych

 $\epsilon$ W czasie przeglądania zdjęć lub plików txt możliwe jest jednoczesne słuchanie muzyki

#### **UWAGA:**

 $\epsilon$ Niektóre pliki mogą się nie odtwarzać poprawnie

 $\in$  Odtwarzanie zawartości chronionej przed kopiowaniem jest niemożliwe.

 $\mathsf{C}\,\mathsf{W}$  czasie zmiany ścieżki audio odtwarzanie może tymczasowo być niepoprawne (stop klatka, szybsze/ wolniejsze odtwarzanie, itp).

Uszkodzone pliki mogą nie odtwarzać się poprawnie

Rozdzielczości większe niż 1920x1080@25/30P lub 1280x720@50/60P nie są obsługiwane.

Płynne odtwarzanie filmów w H.264 zakodowanych w profilu 4.1 lub wyższym nie jest gwarantowane.

Filmy większe niż 30 GiB mogą nie działać.

Odtwarzanie filmów z USB/karty SDHC/ sieci które nie obsługują wysokich transferów może nie działać poprawnie

Odtwarzanie filmów o bitrate większym niż 30 Mbps może być nieprawidłowe.

## **1.3 Zawartość opakowania**

Proszę sprawdzić, czy w pudełku znajdują się wszystkie poniżej wymienione elementy wchodzące w skład zestawu.

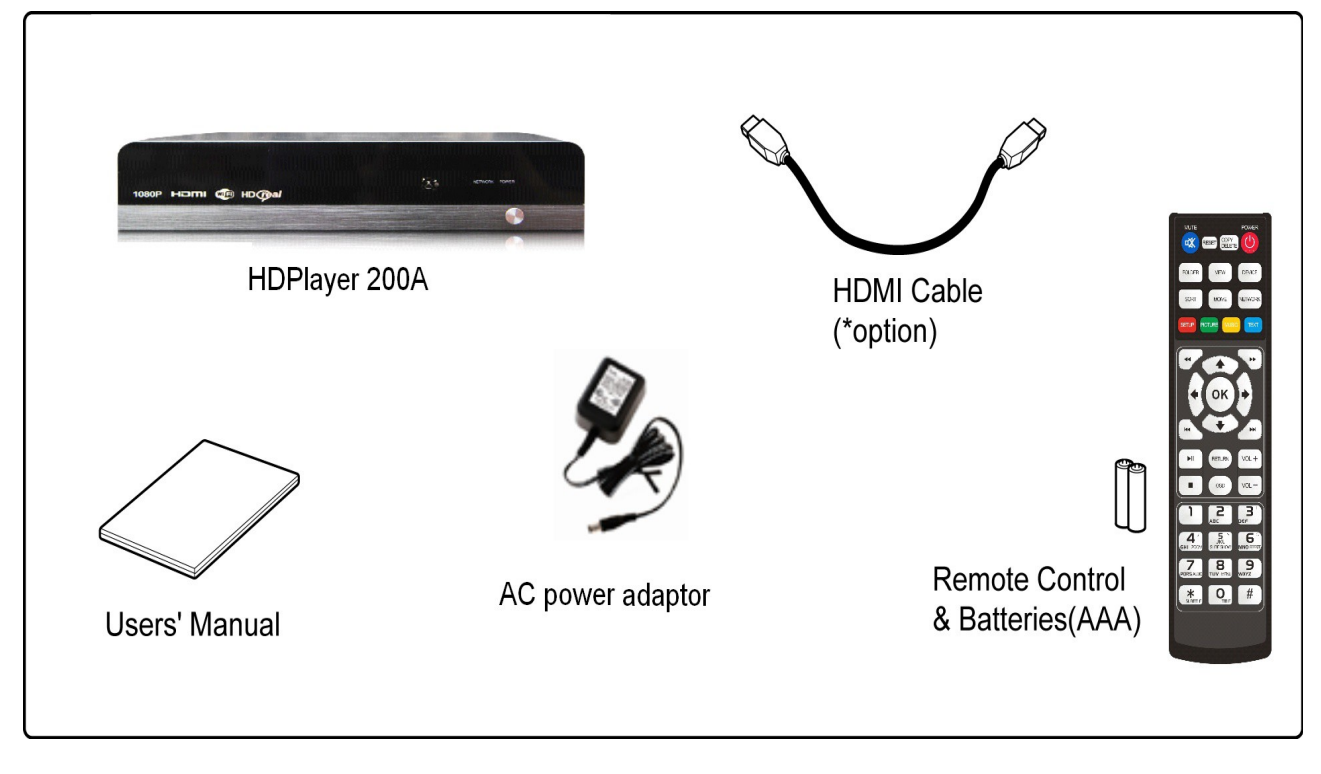

#### **UWAGA**

 $\vert \in$ Zawartość opakowania w zależności od operatora może się różnić.  $\sqrt{P}$ Przewody nie wymienione w specyfikacji, muszą być zamówione przez klienta  $^{\downarrow}$ oddzielnie.

## **1.4 Pilot zdalnego sterowania**

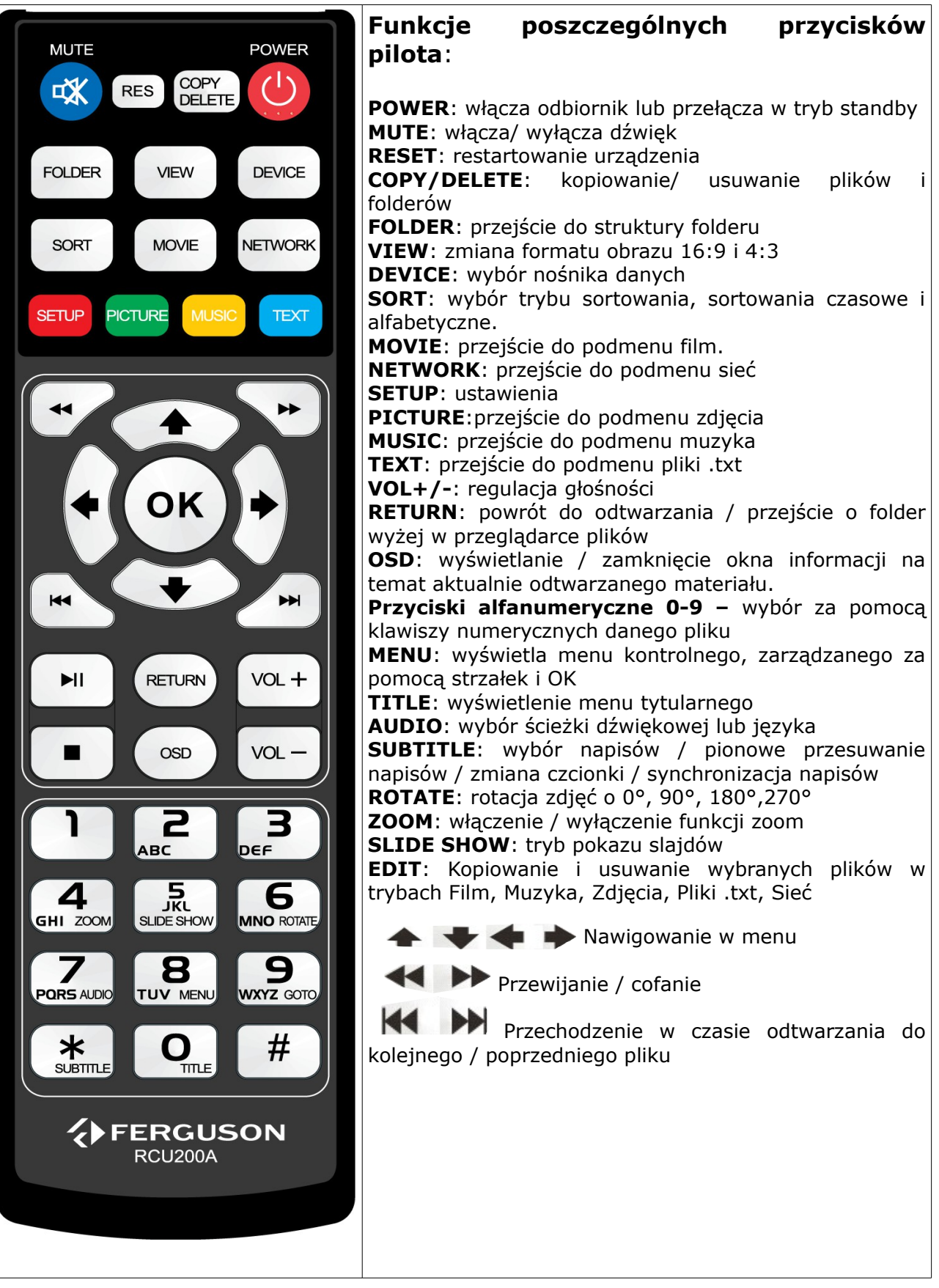

## **1.5 Instalacja baterii**

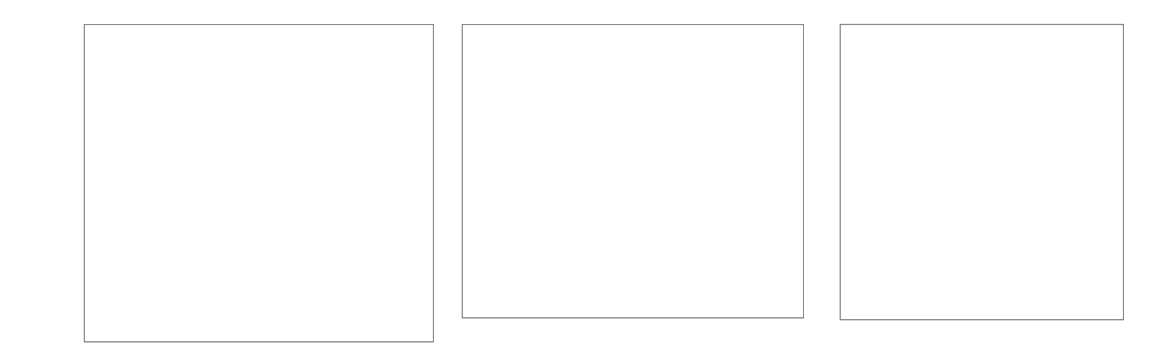

Zdejmij przykrywkę pojemnika na baterie w tylnej części pilota zdalnego sterowania przez zsunięcie przykrywki w dół, a następnie ją odłóż. Wstaw dwie baterie AAA (R03) do wnętrza pojemnika biegunami + i – ustawionymi zgodnie ze wskazaniami. **Nie mieszaj starych i nowych baterii ani różnych ich typów.** Włóż na miejsce przykrywkę pojemnika na baterie. Zasuń przykrywkę aż do zatrzaśnięcia.

#### **1.6 Panel przedni i tylni**

#### **Panel przedni**

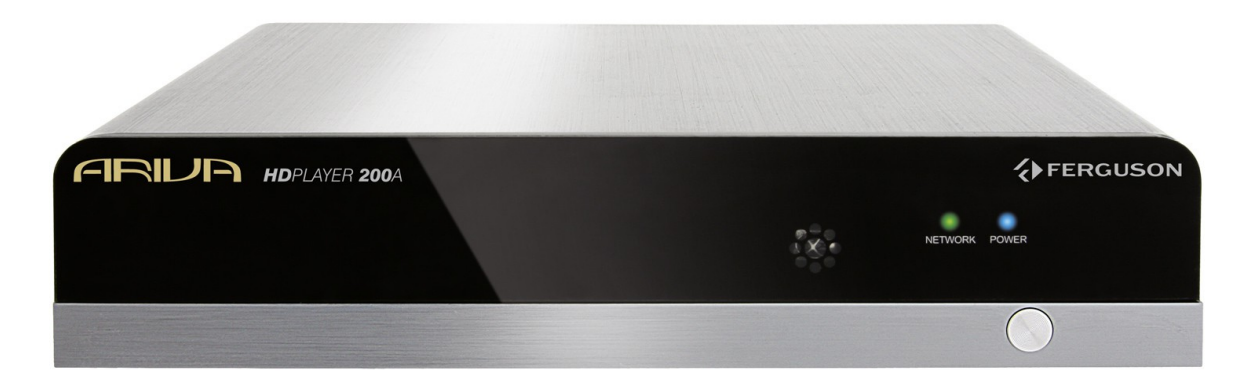

1. **POWER** - włącza odbiornik lub przełącza w tryb standby.

## **Panel tylni**

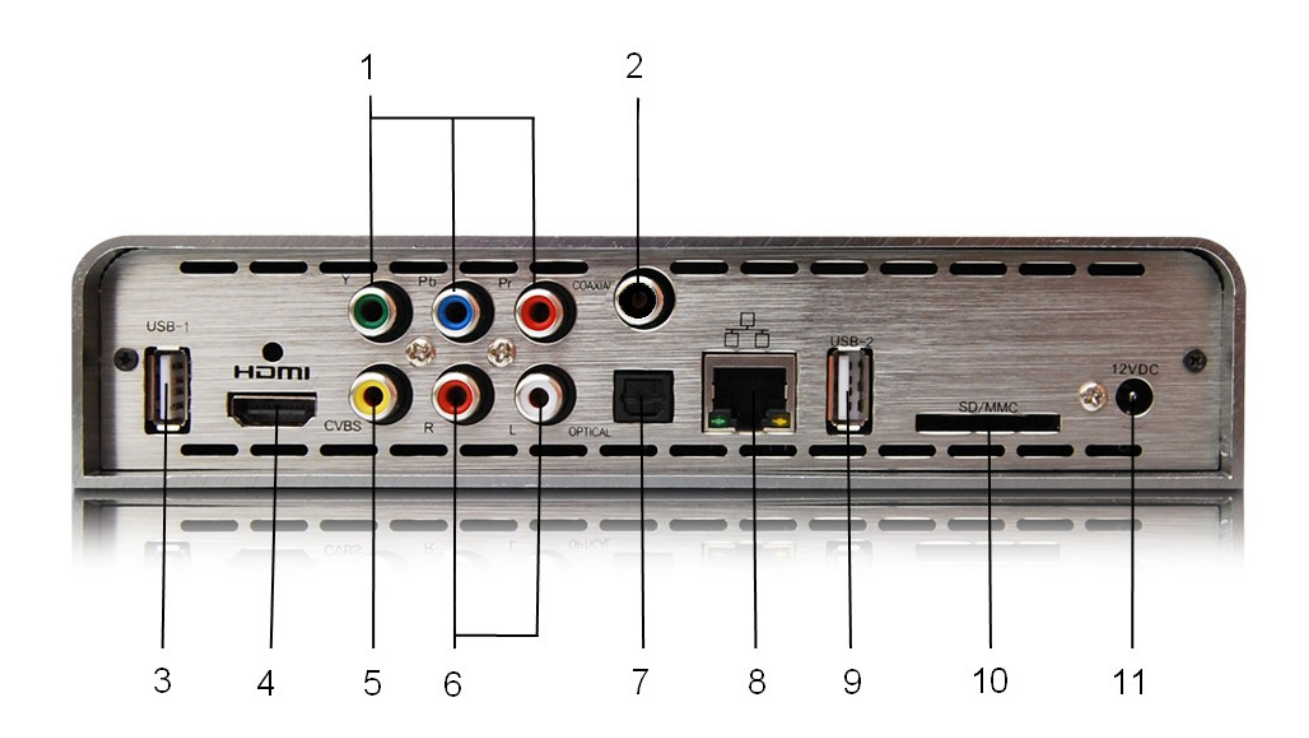

- 1. **COAXIAL (Digital Audio Out)COMPONENT** Cyfrowe koaksjalne wyjście audio.
- 2. **COMPONENT –** Komponentowe wyjście video 3x RCA (YpbPr).
- 3, 9. **USB 1/2**  Wejście do podłączenia zewnętrznej pamięci USB.
- 4. **HDMI**  Wyjście obrazu i dźwięku cyfrowego.
- 5. **CVBS (Video Out) –** Analogowe wyjście wideo CVBS.
- 6. **L /R**  Analogowe wyjście audio stereo 2xRCA.
- 7. **OPTICAL (Digital Audio Out) –** Cyfrowe optyczne wyjście audio.
- 8. **Ethernet**  Port Ethernet służący do komunikacji prze sieć LAN/Internet.
- 10. **SD/MMC –** Wejście na karty SD lub MMC.
- 11. **DC Power Supply Input –** Wejście zasilacza (używać tylko dołączonego zasilacza).

## **2. Podłączenie HDplayera**

#### **2.1 Podłączenie urządzenia do telewizora za pomocą kabli AV**

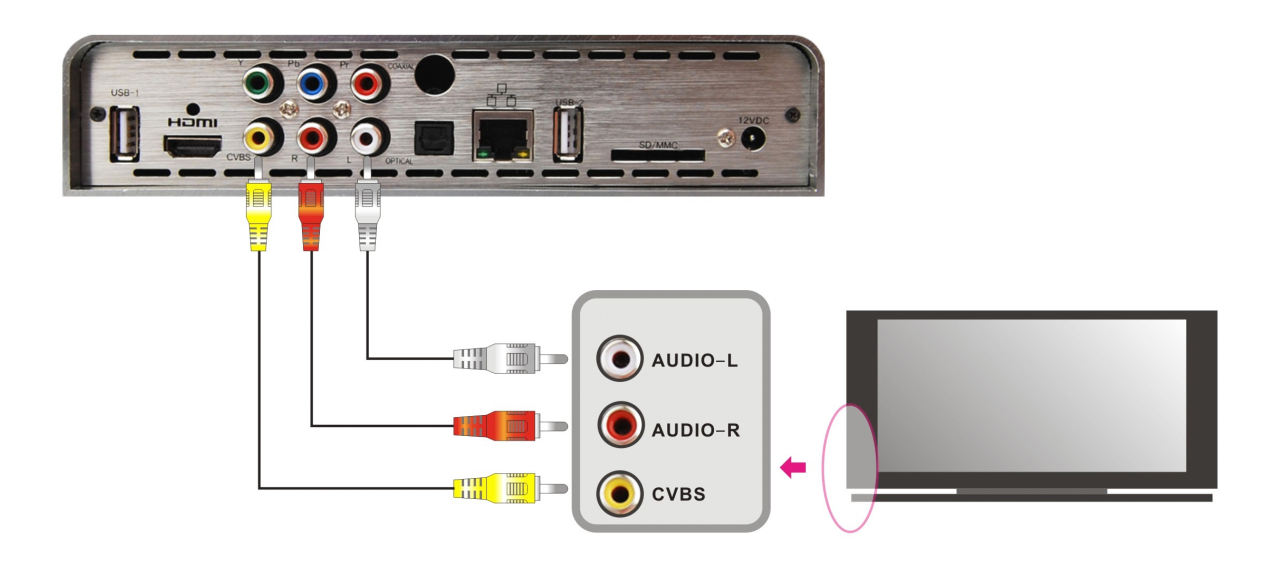

1. Proszę podłączyć trzy wejścia cinch (biały/czerwony/żółty) do wyjścia AV HDplayera i wejścia AV odbiornika telewizyjnego.

2. Ustawić w urządzeniu HDplayer w podmenu "Ustawienia"-> "Ekran" rozdzielczość PAL.

#### **2.2 Podłączenie przez komponent YPrPb**

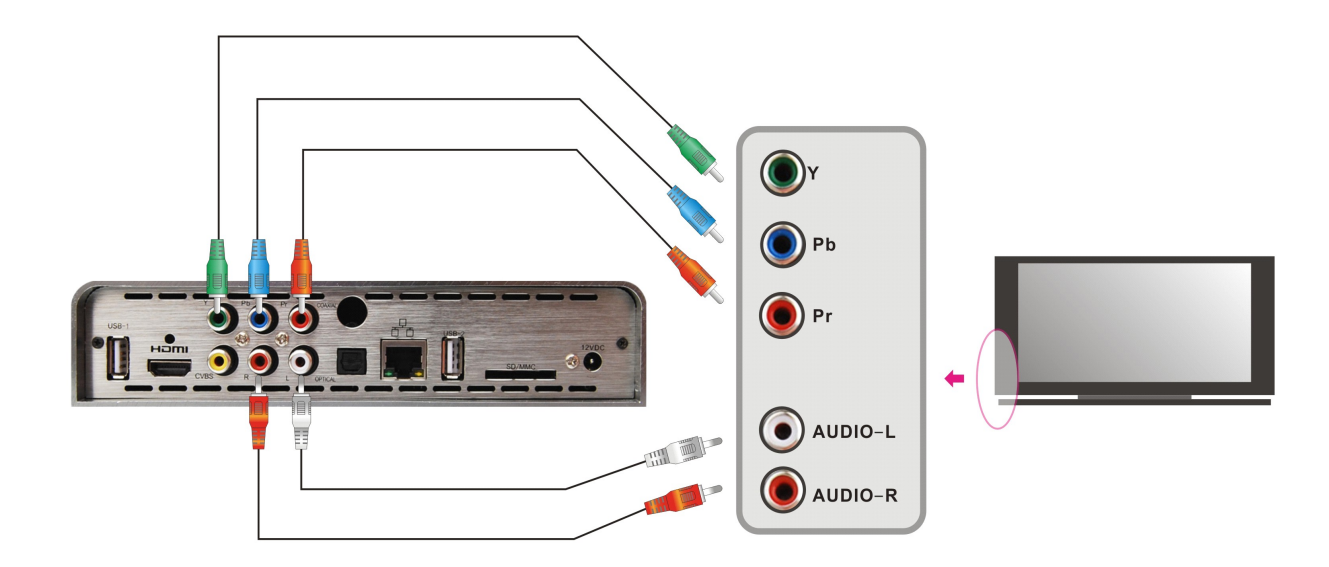

1. Połącz kablem Component gniazda YPbPr HDplayer`a z odpowiednimi gniazdami YPbPr telewizora.

2. Połącz kablem RCA Cinch złącze L/R HDplayer`a z odpowiednimi gniazdami L/R telewizora.

3. Ustawić w urządzeniu HDplayer w podmenu "Ustawienia"-> "Ekran" rozdzielczość "720P, 1080I".

#### **2.3 Połączenie przez HDplayera z TV za pomocą kabla HDMI (zalecane)**

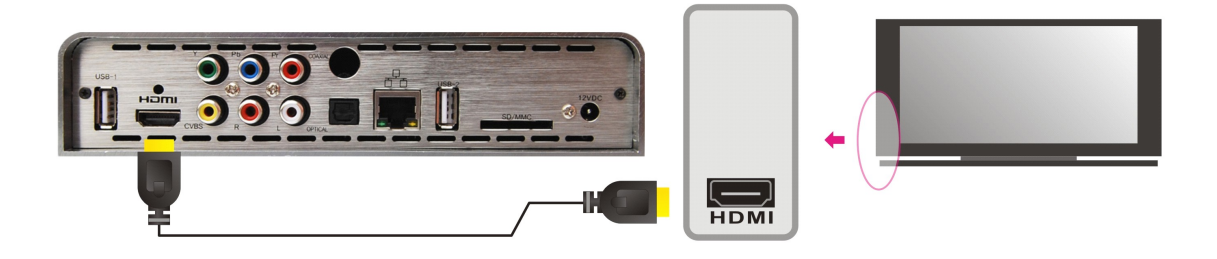

#### **UWAGA:**

W przypadku podłączenia HDplayer`a do odbiornika telewizyjnego posiadającego większość ilość możliwych wejść, prosimy o sprawdzenie i dopasowanie stosowanego połączenia do ustawień telewizora.

Jeśli obraz nie pojawia się na ekranie telewizora, proszę sprawdzić poprawność wybranego trybu odtwarzania.

## **3. Obsługa HDplayera**

#### **UWAGA:**

Podłączone urządzenia wyświetlane są za pomocą podświetlonych ikon w górnym prawym rogu ekranu (kolor szary oznacza brak podłączonego urządzenia, niebieski urządzenie podłączone).

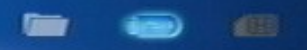

#### **3.1 Menu Główne. Wstęp**

Menu główne zostało podzielone na 7 głównych kategorii:

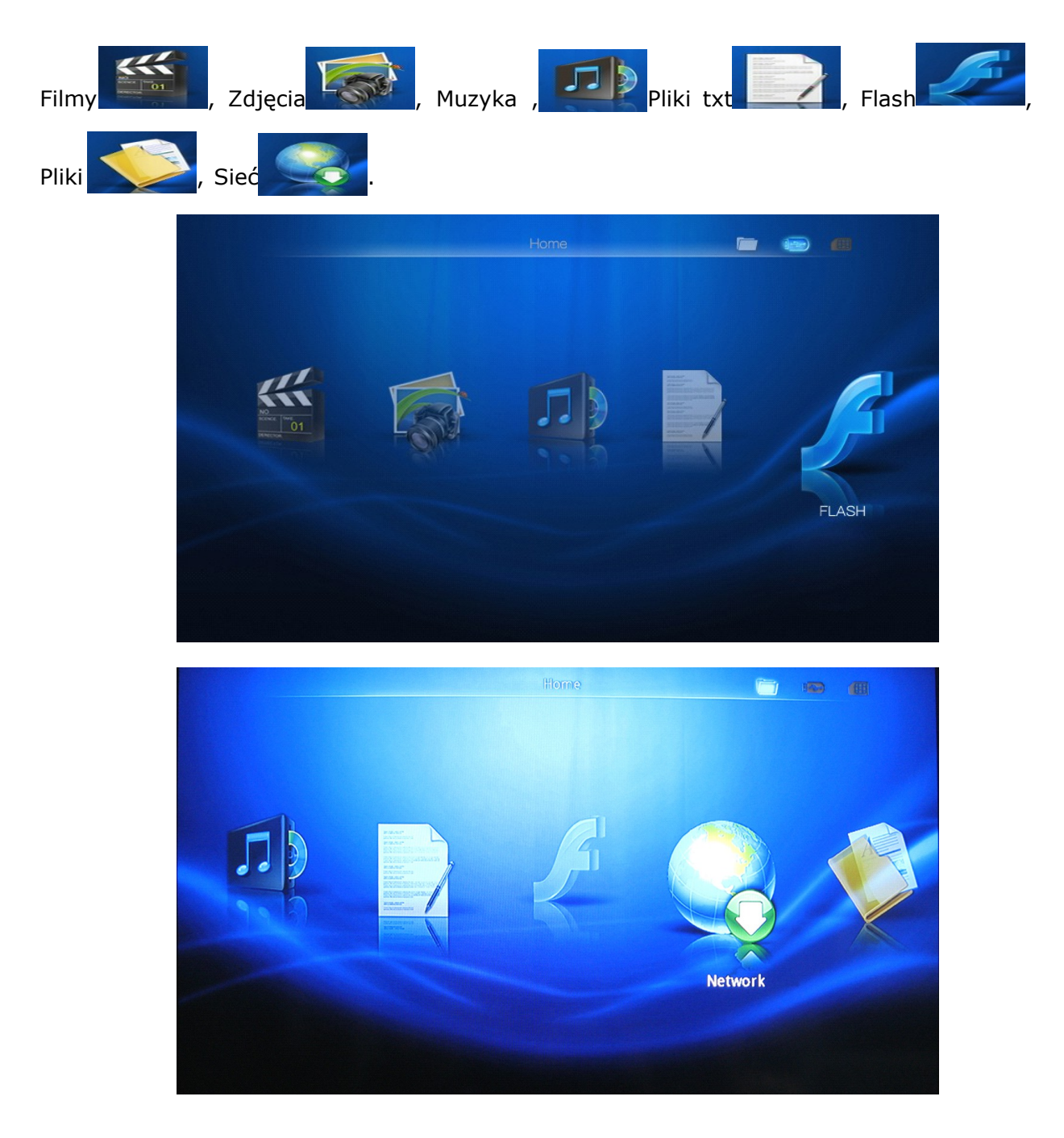

Za pomocą strzałek należy wybrać opcję w menu, a wybór potwierdzić przyciskiem OK. W przypadku braku obsługiwanego pliku lub niekompatybilności zostanie wyświetlony napis "Brak pliku !"

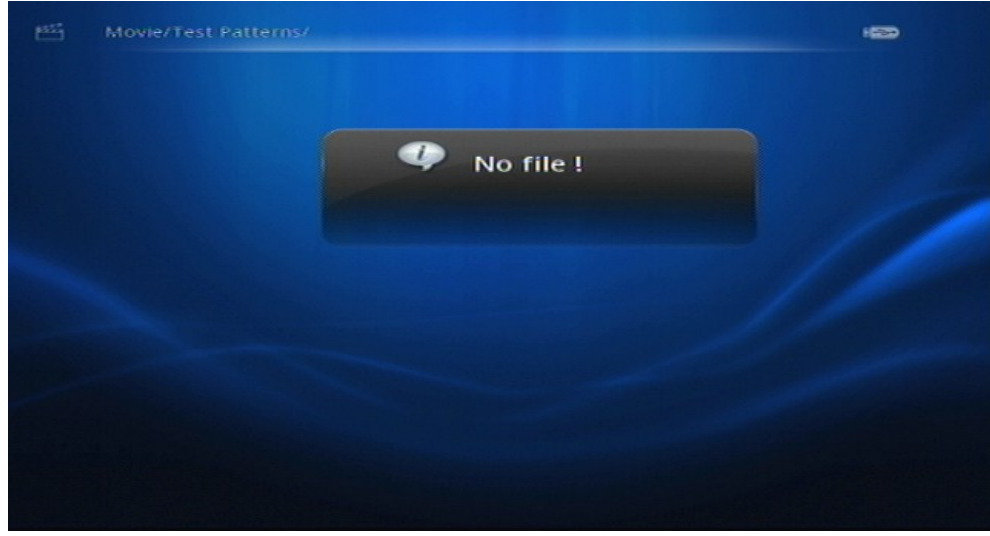

#### **3.2 Filmy**

Naciskając "lewą / prawą" strzałkę na pilocie należy wyprać ikonę "Filmy" i potwierdzić wybór klawiszem "OK". Po wyborze pojawi się okno podglądu lub lista plików wideo.

a) Naciskając "dół/góra/prawo/lewo" należy wybrać film i nacisnąć "OK", aby go odtworzyć.

b) Naciskając "Exit" odtwarzanie zostanie przerwane i ponownie pojawi się lista wyboru filmów. Ponowne naciśniecie "Exit" spowoduje powrót do "Menu głównego".

c) Wybierając przycisk "Movie" użytkownik zostaje bezpośrednio przekierowany do kategorii  $n$ Filmy .

#### **3.2.1 Przeglądanie filmów. Tryb ikon.**

Wybierz opcję "Ustawienia"→ "Ustawienia filmu"→ "Widok"→ "Ikona". W "Menu głównym" należy wybrać kategorię "Filmy" (lub nacisnąć przycisk "Movie").

W "Ustawieniach filmu" można ustawić następujące funkcje "Sortowanie", "Katalog", "Powtarzanie", "Napisy", "Podgląd", "Cyfrowe wyjście audio", "Tryb przeglądania listy".

#### **Podgląd wideo:**

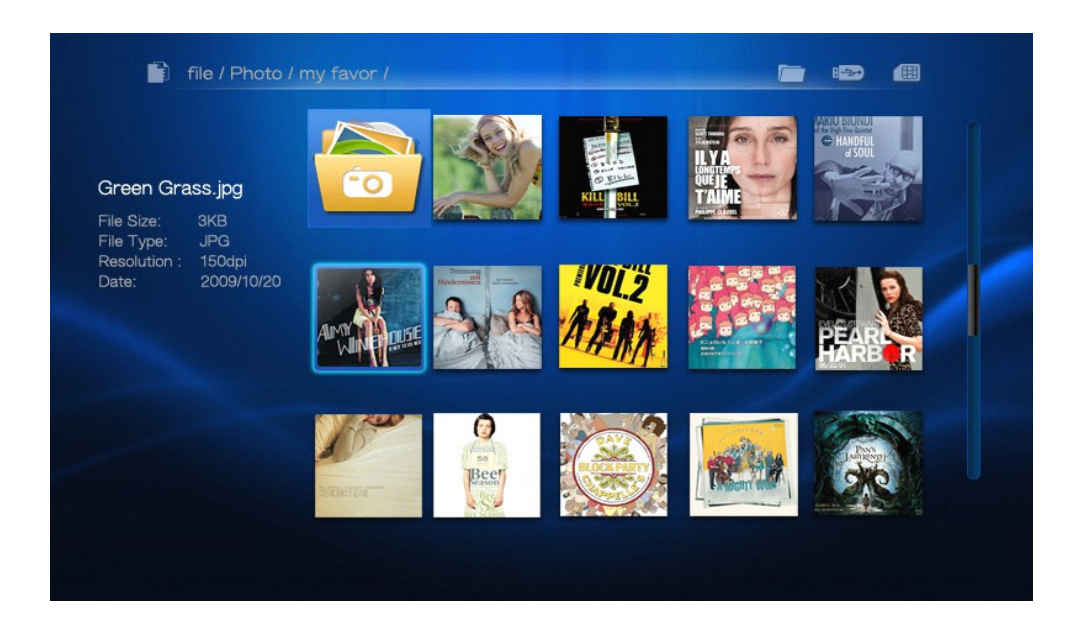

#### **3.2.2 Przeglądanie filmów. Tryb listy.**

Wybierz opcję "Ustawienia"→ "Ustawienia filmu"→ "Widok"→ "Lista". Przy jednoczesnym wybraniu "Ustawienia filmu"→ "Podgląd"→ "Włącz" i przejściu do kategorii "Filmy" w lewym górnym rogu pojawi się okno podglądu filmu.

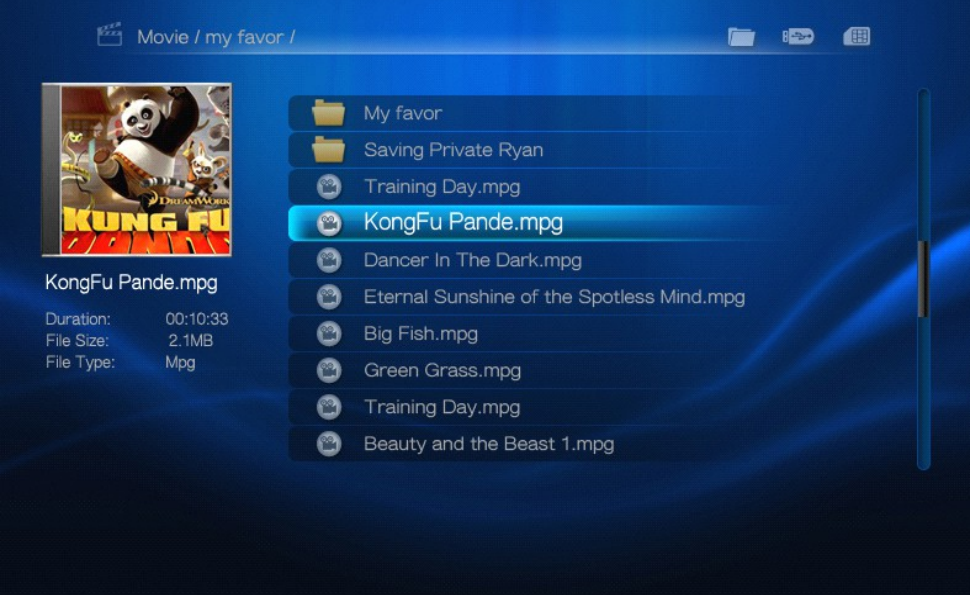

#### **3.2.3 Odtwarzanie filmów**

a) Aby wyświetlić informacje na temat odtwarzanego filmu należy nacisnąć klawisz "OSD" pilota. Informacje zostaną wyświetlone na górnym pasku, na dolnym pasku udostępnione zostanie menu funkcyjne (przewijanie, cofanie, opcje napisów, ścieżka audio etc.). Aby wybrać jedną z funkcji należy posłużyć się klawiszami nawigacyjnymi i potwierdzić wybór klawiszem "OK".

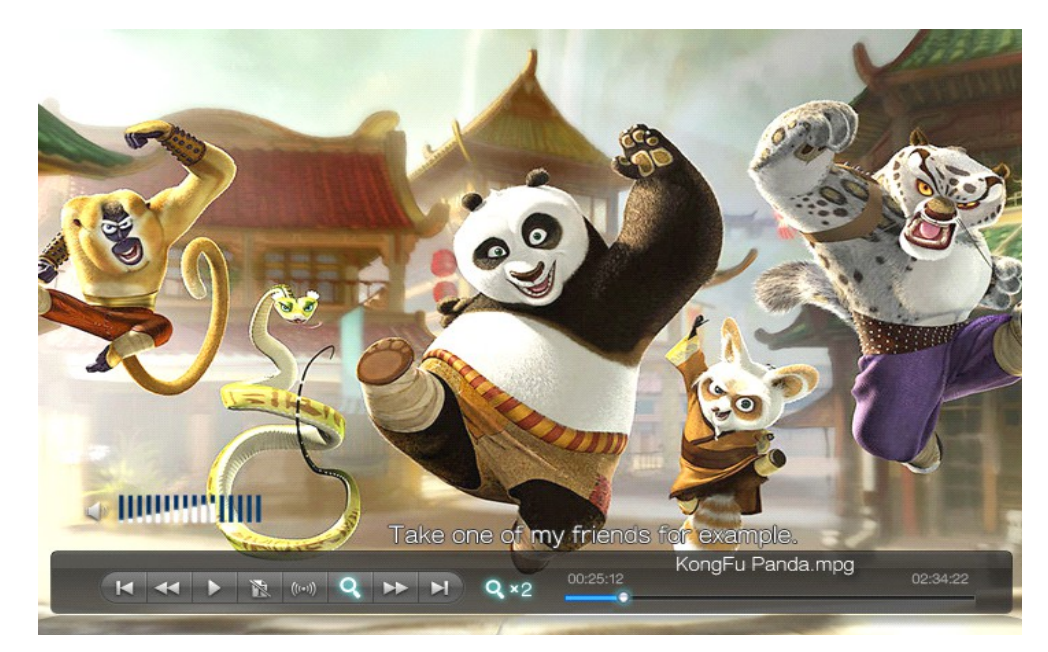

b) Podczas odtwarzania naciśnięcie klawisza numerycznego "9" powoduje wyświetlenie okna umożliwiającego przeskoczenie do dowolnego miejsca w filmie. Wprowadzona wartość nie może przekroczyć wartości określającej długość tego filmu.

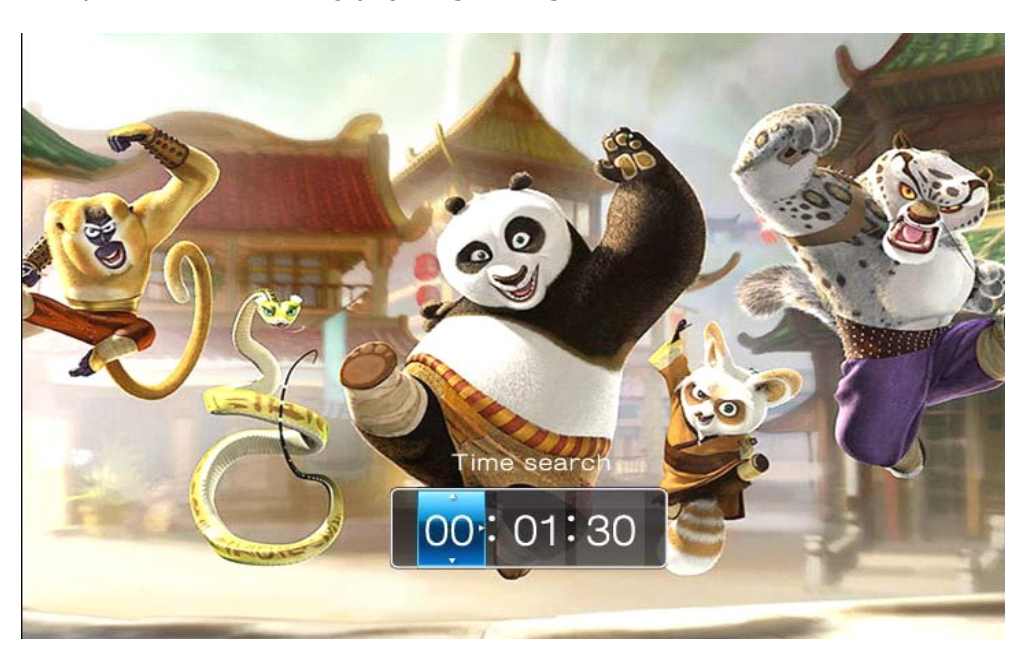

c) Naciskając w czasie odtwarzania przycisk "Return" użytkownik zostanie przekierowany do listy wyboru filmów lub okna wyboru w trybie ikona. Ponowne naciśnięcie "OK" spowoduje wyświetlenie okna "Czy chcesz wznowić odtwarzanie od momentu, w którym zatrzymałeś film?". Wybór "Tak" wznowi film od momentu, w którym został on przerwany, "Nie" spowoduje odtworzenie filmu od początku. W tym celu konieczne jest włączenie funkcji "Wznów odtwarzanie" ("Ustawienia"→ "Ustawienia filmu"→ "Wznów odtwarzanie").

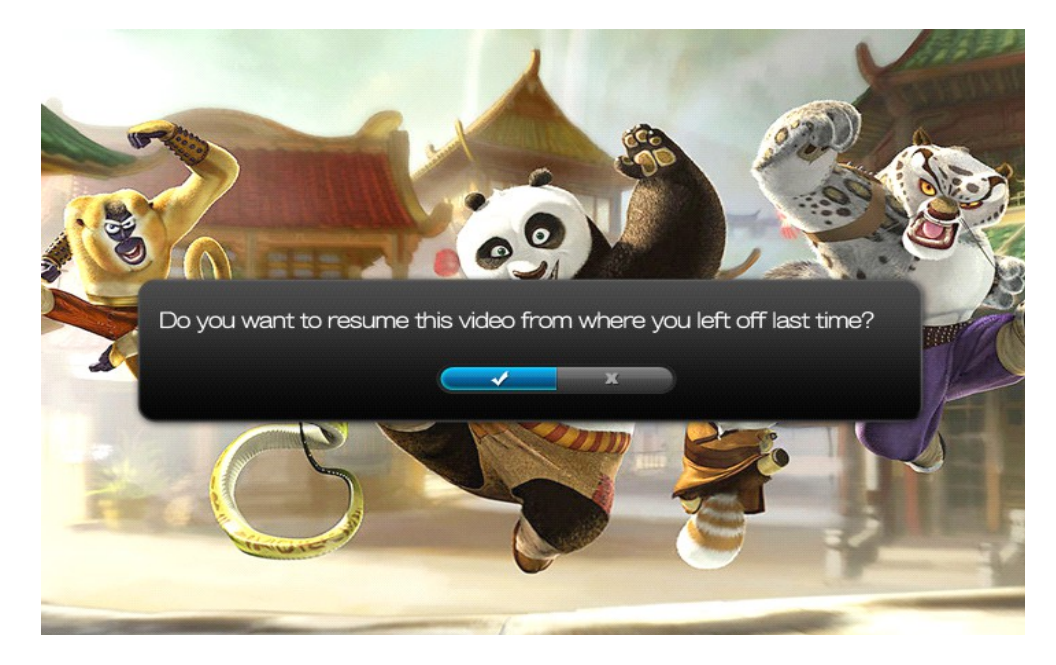

## **3.3 Zdjęcia**

a) Wybierz opcję "Ustawienia"→ "Ustawienia zdjęć" → "Widok"→ "Ikona" lub "Lista". W kategorii "Zdjęcia" za pomocą strzałek "Lewo / Prawo" należy wybrać zdjęcie, a wybór potwierdzić klawiszem "OK".

b) Pokaz slajdów można uruchomić za pomocą klawisza "Slide show" (klawisz numeryczny 5). Pokaz slajdów można zatrzymać naciskając "Pause / Play". Aby wrócić do menu wyboru zdjęć należy nacisnąć klawisz "Return".

#### **3.3.1 Przeglądanie zdjęć. Tryb ikon.**

Wybierz opcję "Ustawienia"→ "Ustawienia zdjęć" → "Widok"→ "Ikona". W kategorii "Zdjęcia" za pomocą strzałek "Lewo / Prawo" należy wybrać zdjęcie, a wybór potwierdzić klawiszem "OK". Sposób rozmieszczenia ikon można zdefiniować i posortować wg daty pliku lub jego nazwy ("Ustawienia" $\rightarrow$  "Ustawienia zdjęć"  $\rightarrow$  "Sortowanie" $\rightarrow$  "Wg. daty pliku" lub "Wg. nazwy pliku").

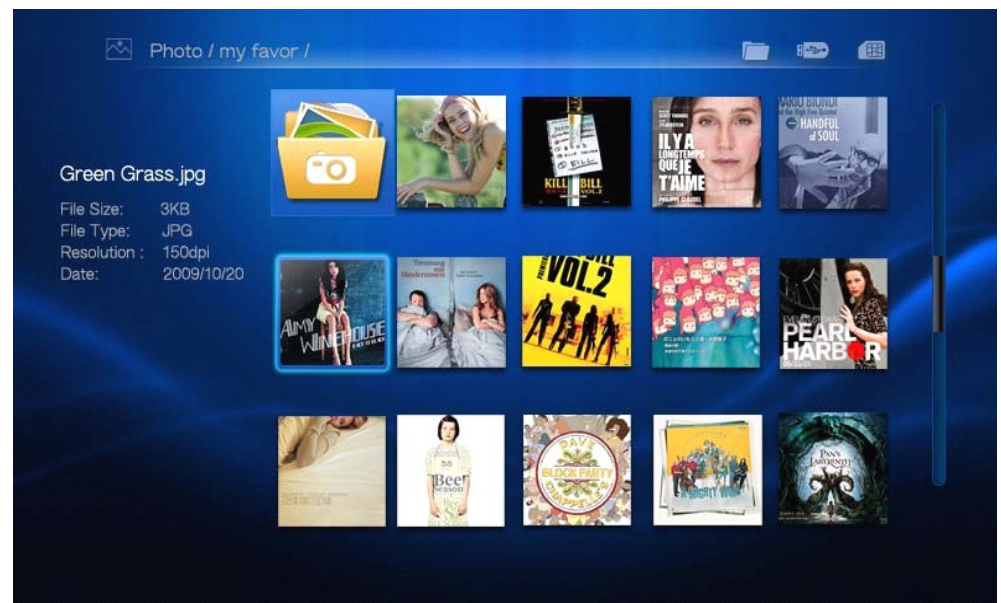

#### **3.3.2 Przeglądanie zdjęć. Tryb listy.**

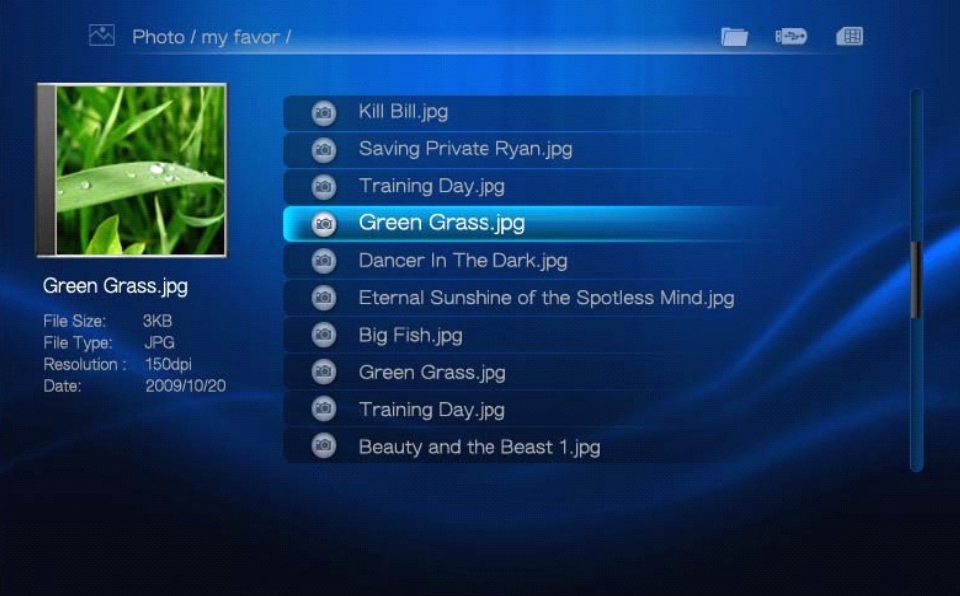

Wybierz opcję "Ustawienia"→ "Ustawienia zdjęć" → "Widok"→ "Lista".

#### **3.3.3 Odtwarzanie zdjęć**

W menu "Ustawienia"→ "Ustawienia zdjęć" można ustawić następujące funkcje "Powtarzanie" (powtarzanie katalogu, powtarzanie wszystkich plików), "Przyciąć" (inteligentne przycięcie, rozciągnięcie zdjęcia, całe zdjęcie), "Czas trwania prezentacji" (3s, 5s, 10s, 30s, 60s, 5m), "Efekt przechodzenia".

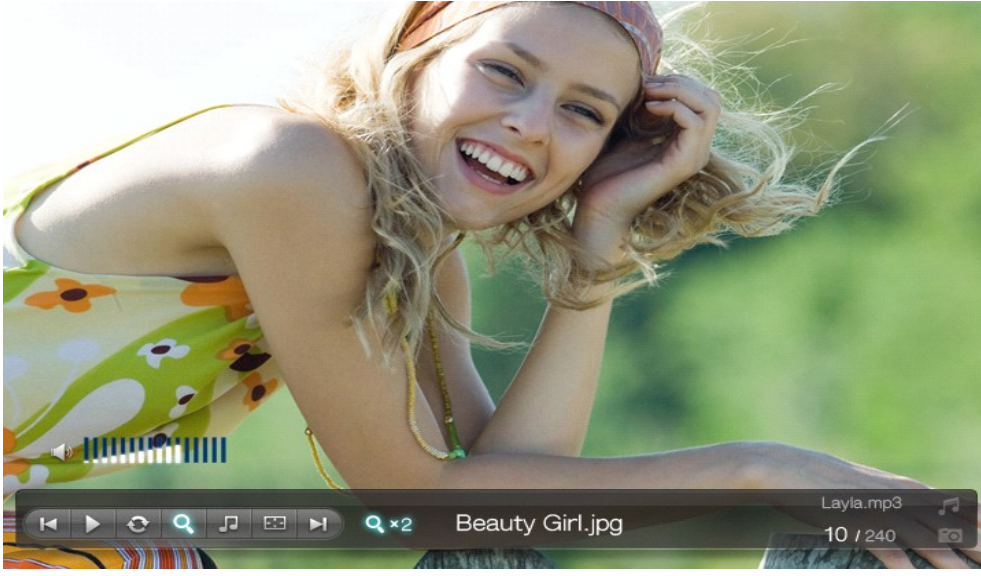

#### **3.4 Muzyka**

a) Wybór kategorii "Muzyka" następuje poprzez wybór ikony "Muzyka" w "Menu głównym" lub poprzez naciśnięcie klawisz "Music" na pilocie zdalnego sterowania.

b) Naciskając "dół/góra/prawo/lewo" należy wybrać utwór muzyczny i nacisnąć "OK", aby go odtworzyć.

c) Naciśniecie "Exit" spowoduje powrót do menu wyboru.

d) Aby wyświetlić dodatkowe menu funkcyjne należy w czasie przeglądania nacisnąć klawisz "OSD" pilota. Informacje zostaną wyświetlone na dolnym pasku. Udostępnione zostanie menu funkcyjne (przewijanie, cofanie, dopasowanie ekranu, zoom etc). Aby wybrać jedną z funkcji należy posłużyć się klawiszami nawigacyjnymi i potwierdzić wybór klawiszem "OK".

#### **3.4.1 Przeglądanie muzyki. Tryb ikon.**

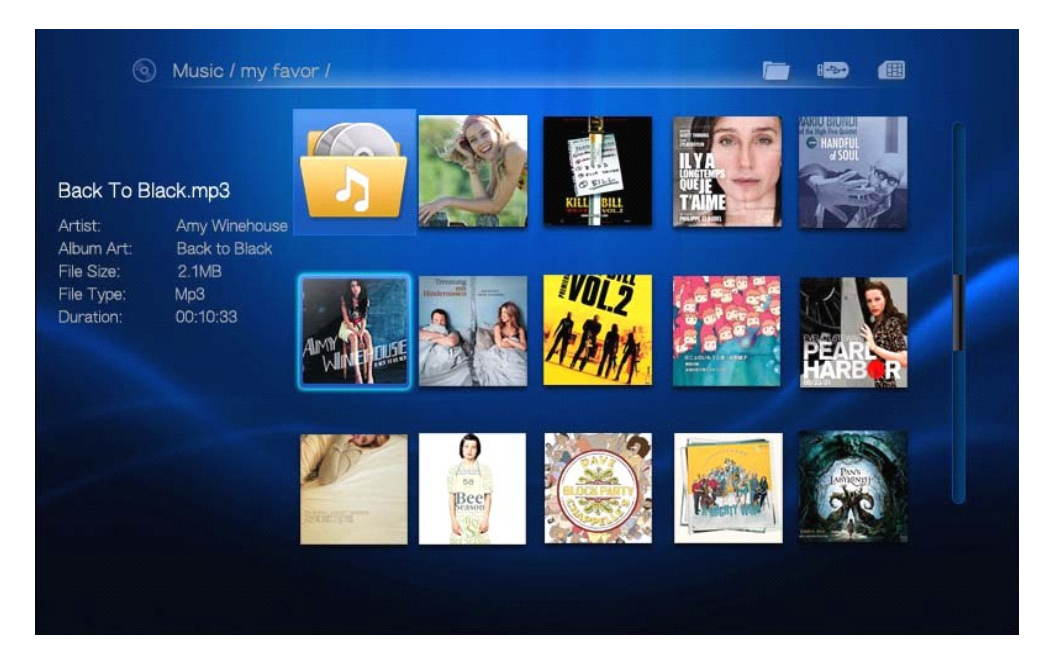

Wybierz opcję "Ustawienia"→ "Ustawienia muzyki" → "Widok"→ "Ikona". Sposób rozmieszczenia ikon można zdefiniować i posortować wg daty pliku lub jego nazwy ("Ustawienia"→ "Ustawienia muzyki" → "Sortowanie"→ "Wg. daty pliku" lub "Wg. nazwy pliku"). W podkategorii "Ustawienia muzyki" możliwe jest zdefiniowanie następujących funkcji "Powtarzanie" (powtarzanie utworu, całości, katalogu) oraz "Teksty".

#### **3.4.2 Przeglądanie muzyki. Tryb ikon.**

Wybierz opcję "Ustawienia"→ "Ustawienia muzyki"→ "Widok"→ "Lista".

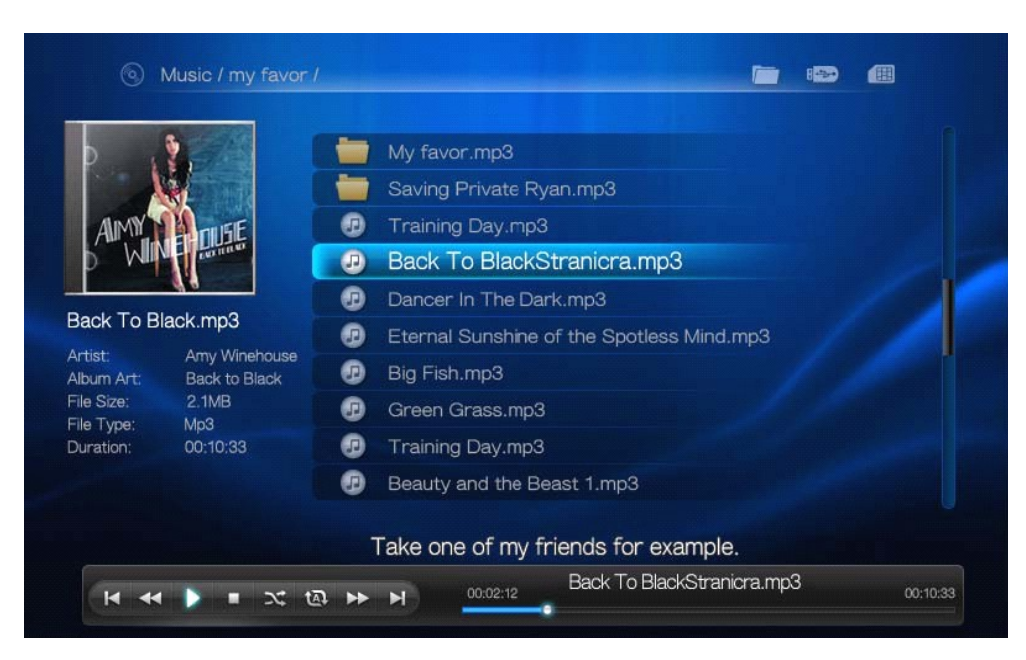

#### **3.5 Pliki .txt**

#### **3.5.1 Lista plików .txt**

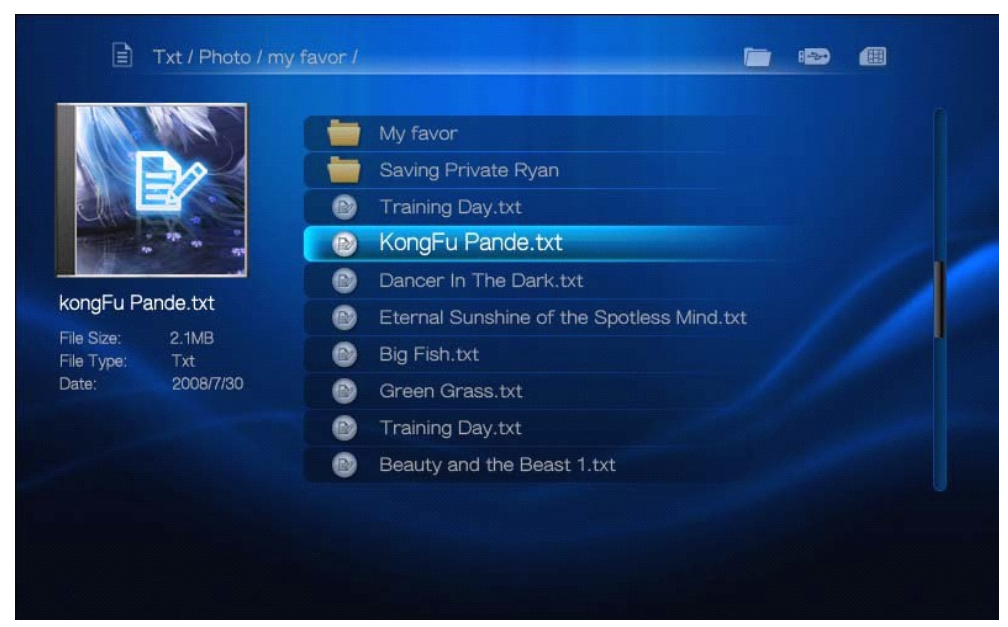

Wybór kategorii "pliki .txt" następuje poprzez wybór ikony "Pliki .txt" w "Menu głównym" lub

poprzez naciśnięcie klawisz "TEXT" na pilocie zdalnego sterowania. Naciskając "dół/góra/prawo/lewo" należy wybrać plik .txt i nacisnąć "OK", aby go odtworzyć.

**3.5.2 Odtwarzanie plików .txt**

Nawigacja w pliku .txt jest możliwa za pomocą strzałek

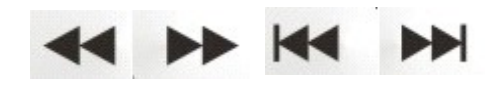

Aby wyświetlić dodatkowe menu funkcyjne należy w czasie przeglądania nacisnąć klawisz "OSD" pilota. Informacje zostaną wyświetlone na dolnym pasku. Udostępnione zostanie menu funkcyjne (przewijanie, cofanie, dopasowanie ekranu, zoom etc). Aby wybrać jedną z funkcji należy posłużyć się klawiszami nawigacyjnymi i potwierdzić wybór klawiszem "OK".

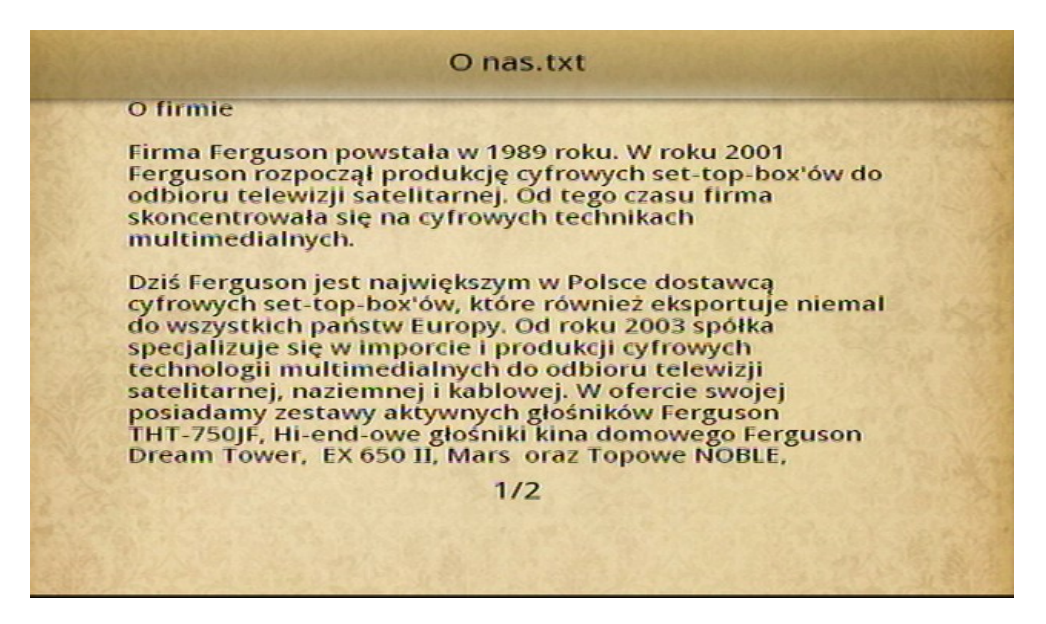

## **3.6 Flash**

#### **3.6.1 Przeglądanie plików flash. Tryb listy.**

Wybór kategorii "Flash" nastepuje poprzez wybór ikony "Flash" w "Menu głównym".

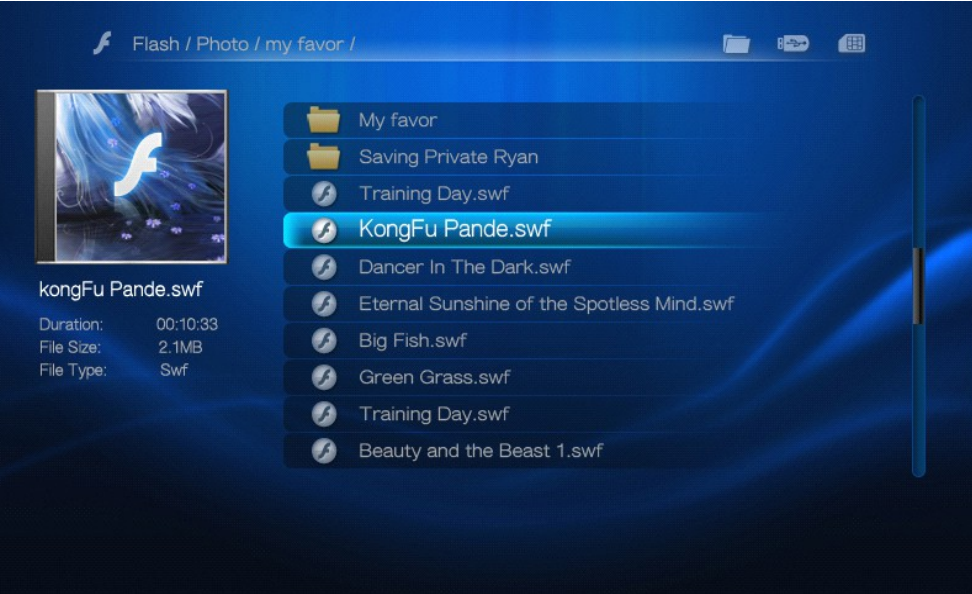

#### **3.6.2 Odtwarzanie plików flash**

a) Naciskając "dół/góra/prawo/lewo" należy wybrać plik flash i nacisnąć "OK", aby go odtworzyć.

b) Naciśniecie "EXIT" spowoduje powrót do menu wyboru.

#### **3.7 Sieć**

#### **3.7.1 Strumieniowe przesyłanie danych. UPnP**

Udostępnianie multimediów UPnP AV umożliwia przesyłanie muzyki, zdjęć i filmów z komputera bezpośrednio do podłączonej do sieci Arivy HDplayer. Aby skorzystać z tej funkcji należy skonfigurować UPnP AV Media serwer (np. PS3 Media Server, XMBC, TVersity, Windows Media Player) na komputerze. Te serwery używają, do komunikowania się z innymi urządzeniami, protokołu Universal Plug and Play (UPnP).

a) Instalowanie serwera mediów w standardzie UPnP na PC

Microsoft Windows Media Player 11 udostępnianie multimediów. Więcej informacji o udostępnianiu multimediów w Microsoft Windows Media Player 11, znajdziesz na stronie Microsoft wpisując do wyszukiwarki "sharing your media" lub "udostępnianie multimediów".

b) Udostępnianie mediów

Uruchom Windows Media Player. Wybierz przycisk Biblioteka (Library), a następnie Udostępnianie multimediów (Media Sharing).

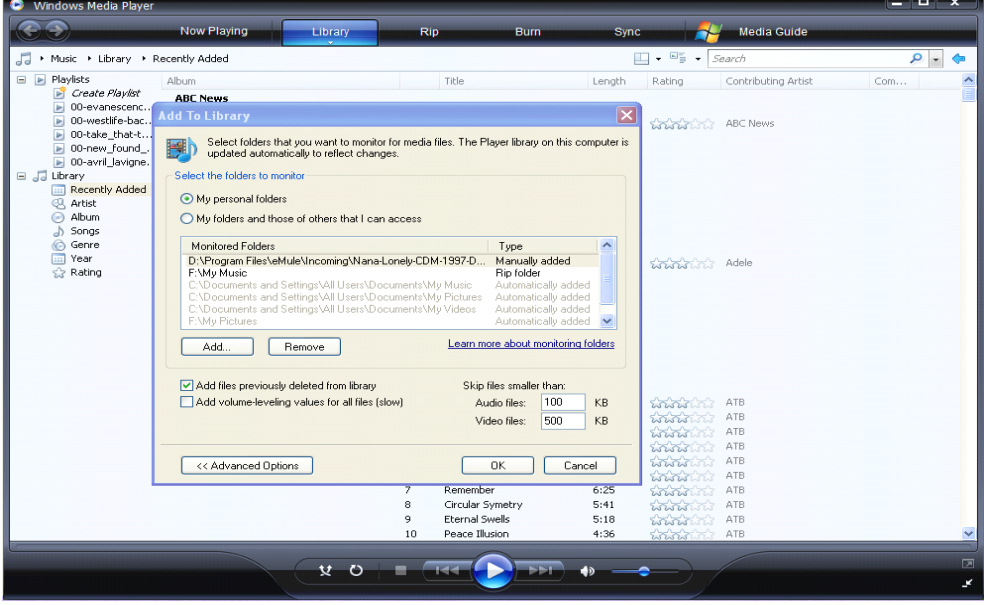

W okienku Udostępnianie multimediów, zaznacz Udostępnij multimedia. Na liście urządzeń poniżej zaznacz Ariva HDplayer i naciśnij Pozwól.

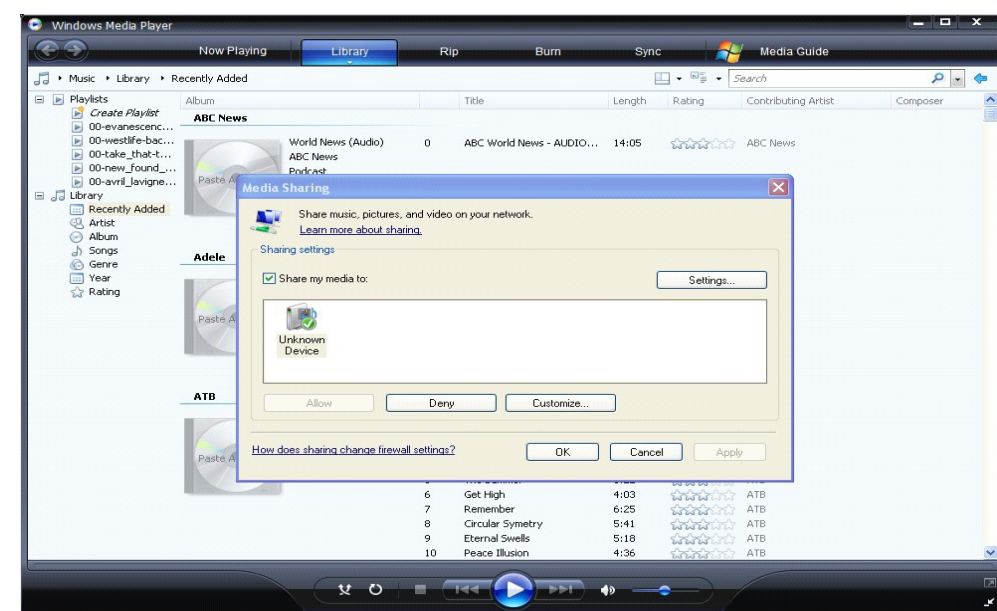

Uruchom Ariva HDplayer i podłącz do sieci. Wybierz kategorię "Sieć"→ "UPnP".

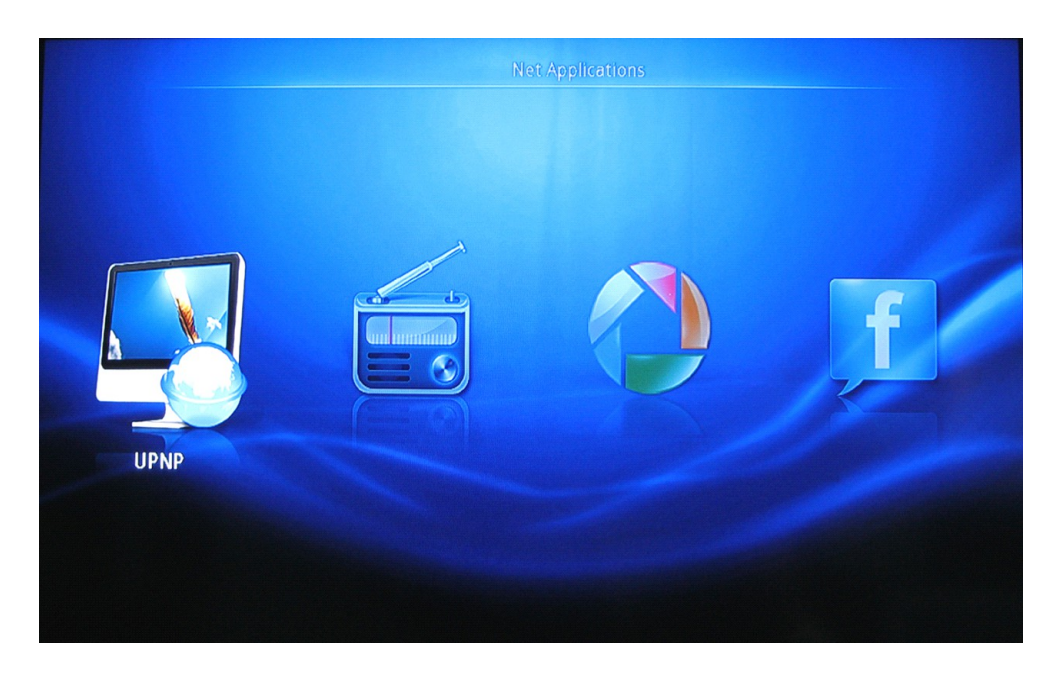

Wybierz kategorię "Film", "Muzyka", "Zdjęcia", "Pliki .txt".

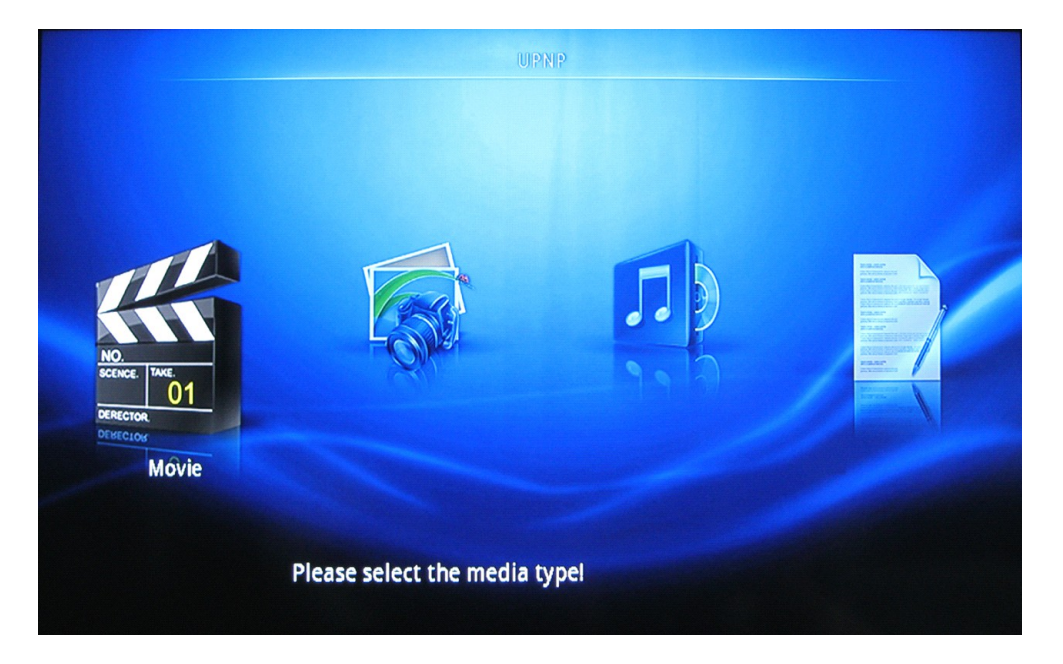

Po wybraniu kategorii (np. "Filmy") możliwe jest przeglądanie udostępnionych mediów.

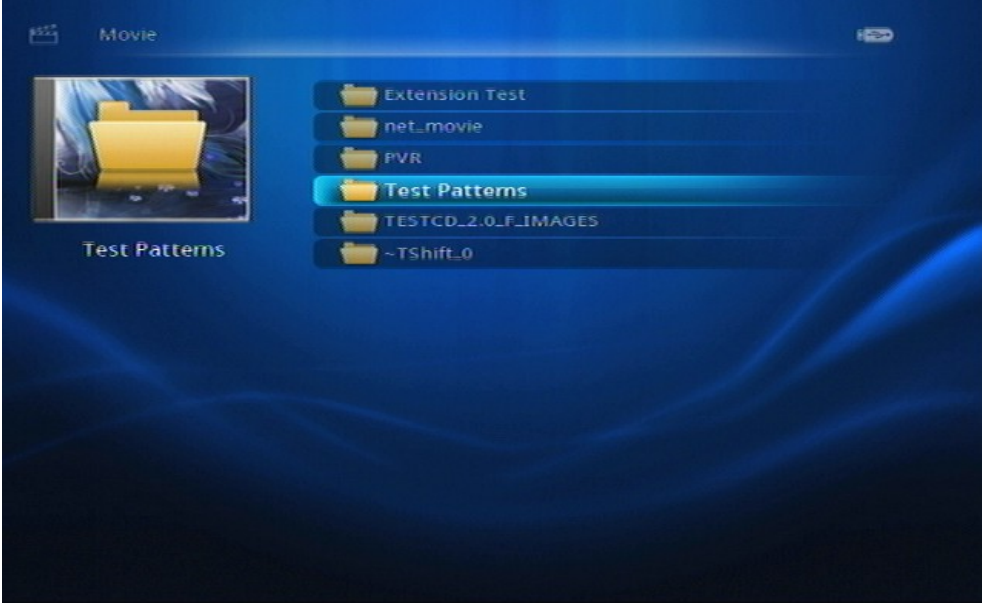

#### **Pojawi się parę katalogów nazwanych: Muzyka, Zdjęcia, Wideo, Playlisty itp., analogicznie do rozmieszczenia w Windows Media Player 11.**

#### **Uwaga**:

• Proszę sprawdzić, czy odbiornik podłączony jest do tej samej sieci lokalnej co komputer (serwer mediów).

• Jeżeli połączenie jest blokowane przez restrykcyjne ustawienia zapory sieciowej, należy manualnie ręcznie otworzyć porty i dodać HDplayera do urządzeń zaufanych lub wyłączyć zaporę sieciową na czas korzystania z funkcji UPnP.

#### **3.7.2 Radio internetowe**

Aby skorzystać z "Radia internetowego" należy:

a) Należy połączyć odbiornik z internetem za pomocą LAN lub WiFi.

b) Wybrać w "Menu głównym" kategorię "Sieć", a następnie "Radio internetowe". Wybór kategorii następuje poprzez wciśnięcie klawisza "OK".

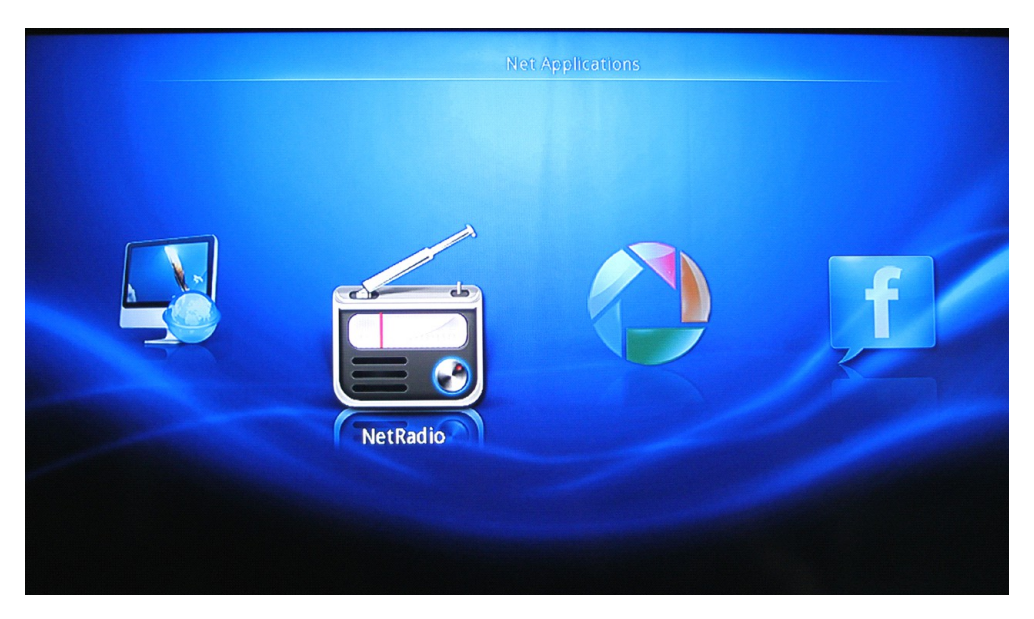

c) Kolejnym krokiem jest wybranie gatunku muzycznego.

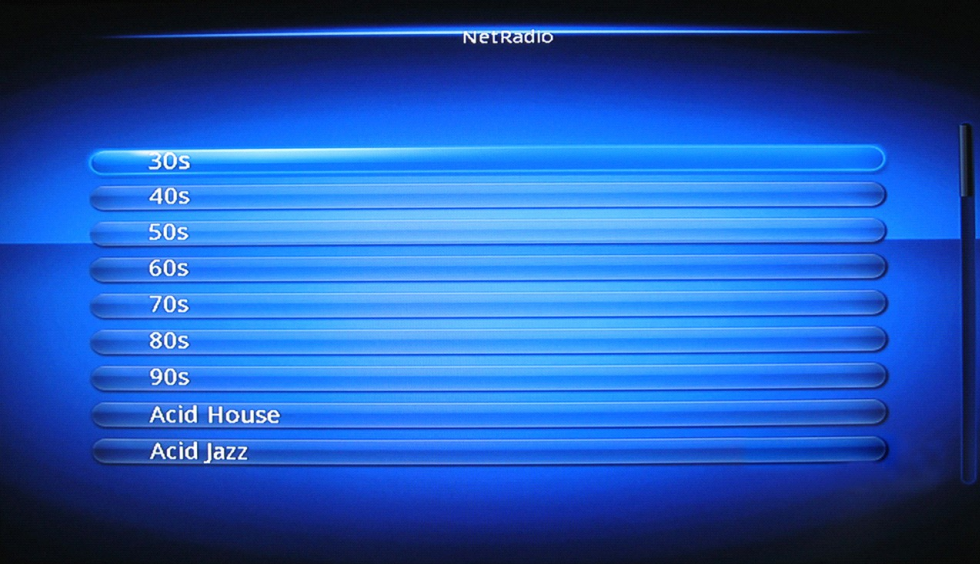

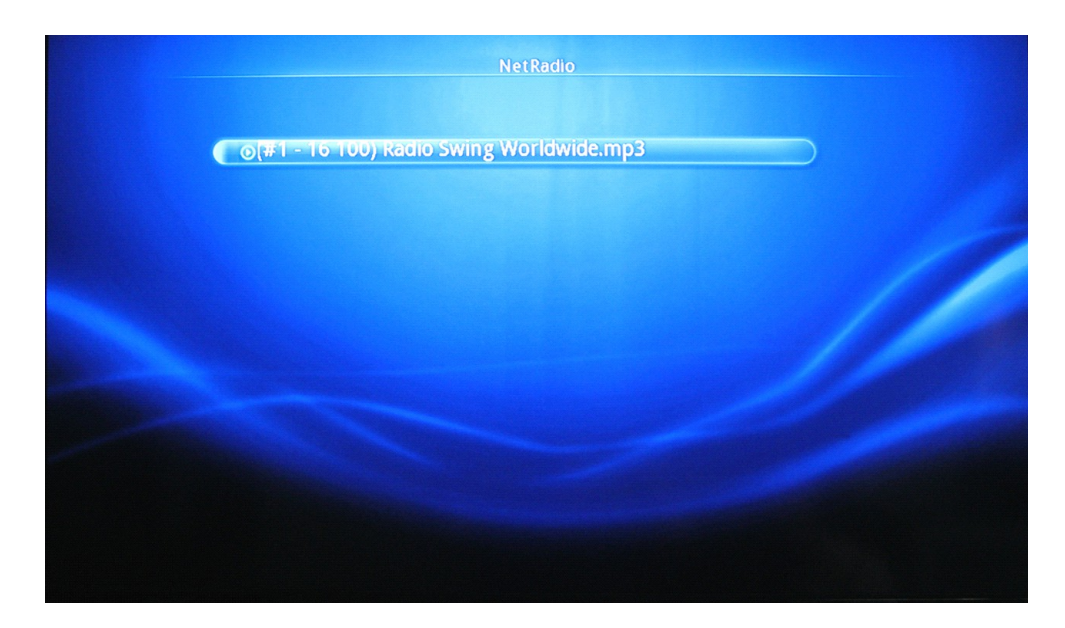

d) Wybór stacji radiowej następuje po potwierdzeniu przyciskiem "OK".

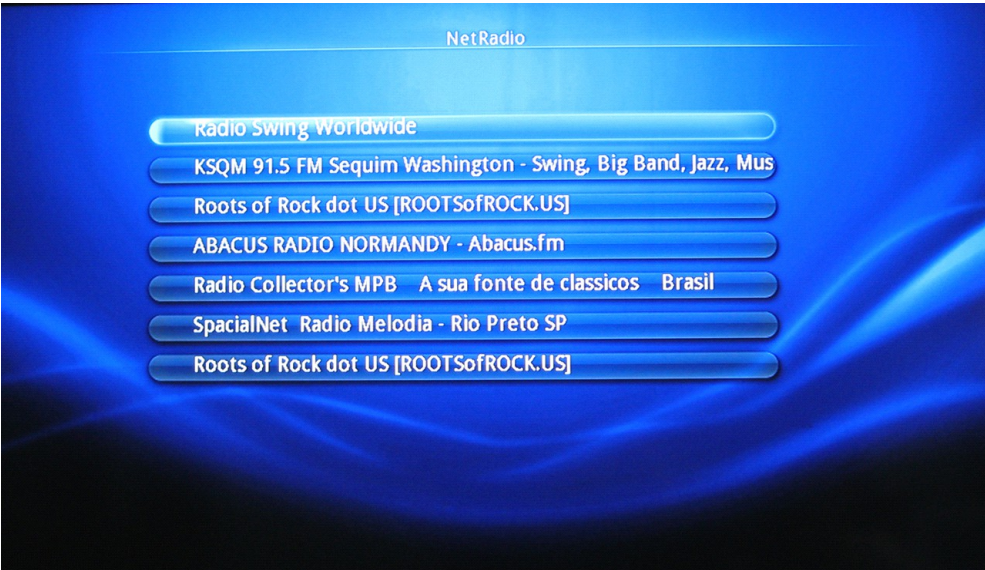

#### **Ulubione**

Naciśnięcie przycisku "COPY" na pilocie powoduje dodanie stacji do listy ulubionych.

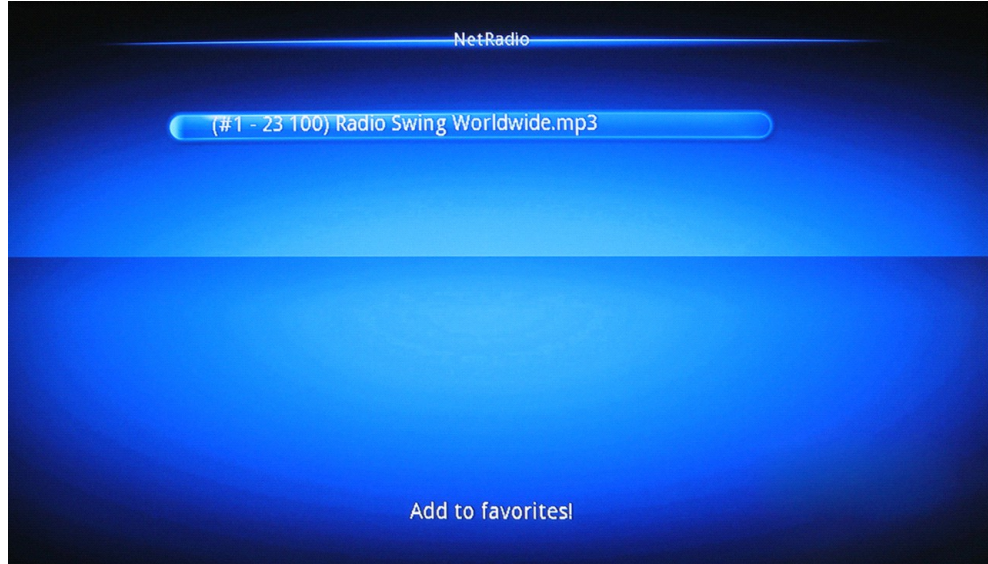

Naciśnięcie przycisku "RETURN" spowoduje przejście do okna stacji "ULUBIONYCH" i kowili wyświetli listę dodanych stacji do obszaru ulubione.

Wybór ikony**w (2000** poprzez naciśniecie "OK" spowoduje powrót do okna z listą stacji radiowych.

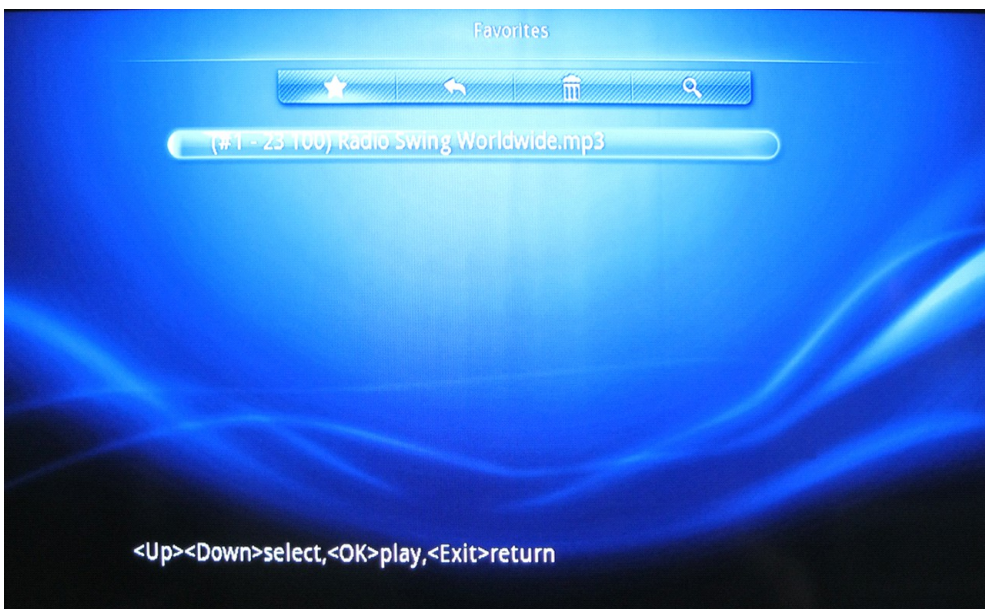

Wybór ikony **skasuje wybraną stację z listy.** Wybór ikony **w Opomożliwi wyświetlenie okna szybkiego wyszukiwania stacji.** 

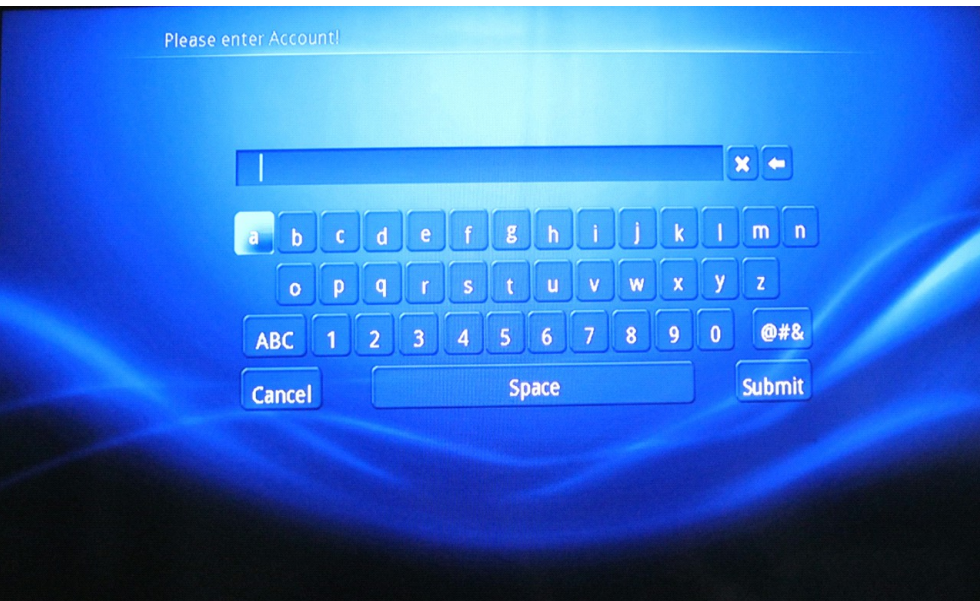

#### **Uwaga:**

Po zdefiniowaniu listy ulubionych stacji radiowych, każdorazowe wejście do kategorii "Radio internetowe" wyświetli okna ze zdefiniowanymi stacjami radiowymi.

#### **3.8 Picasa**

Aby skorzystać z "Picasa" należy:

a) Należy połączyć odbiornik z internetem za pomocą LAN lub WiFi.

b) Wybrać w "Menu głównym" kategorię "Sieć", a następnie "Picasa". Wybór kategorii następuje poprzez wciśnięcie klawisza "OK".

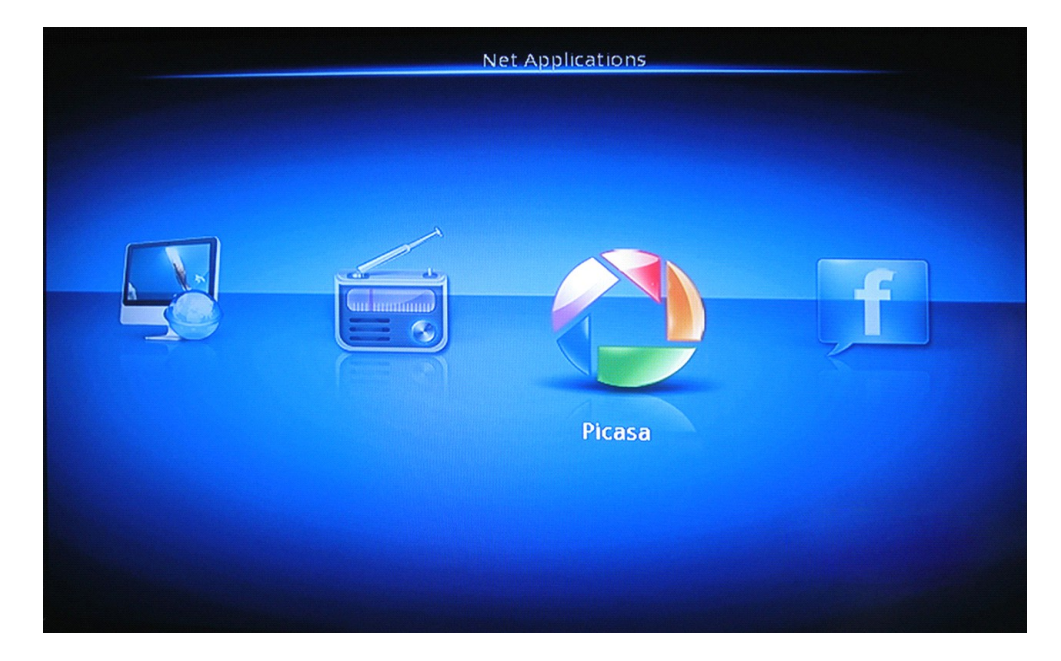

**POLSI** 

c) Aby móc korzystać z konta usług "Picasa" należy wprowadzić login użytkownika oraz hasło.

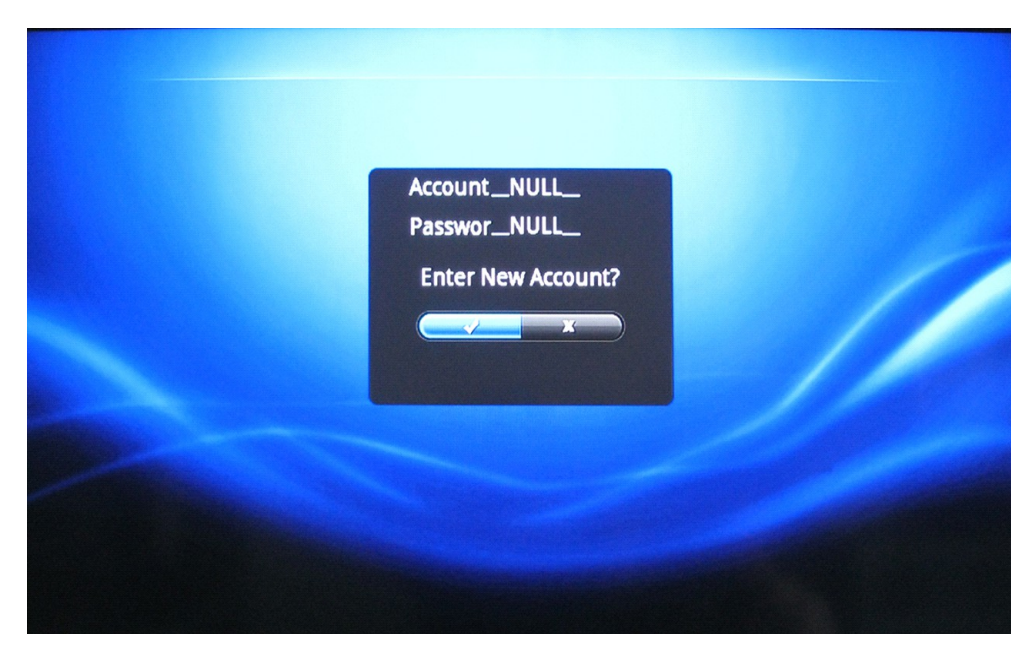

### **3.9 Flickr**

Aby skorzystać z "Flickr" należy:

a) Należy połączyć odbiornik z internetem za pomocą LAN lub WiFi.

b) Wybrać w "Menu głównym" kategorię "Sieć", a następnie "Flickr". Wybór kategorii następuje poprzez wciśnięcie klawisza "OK".

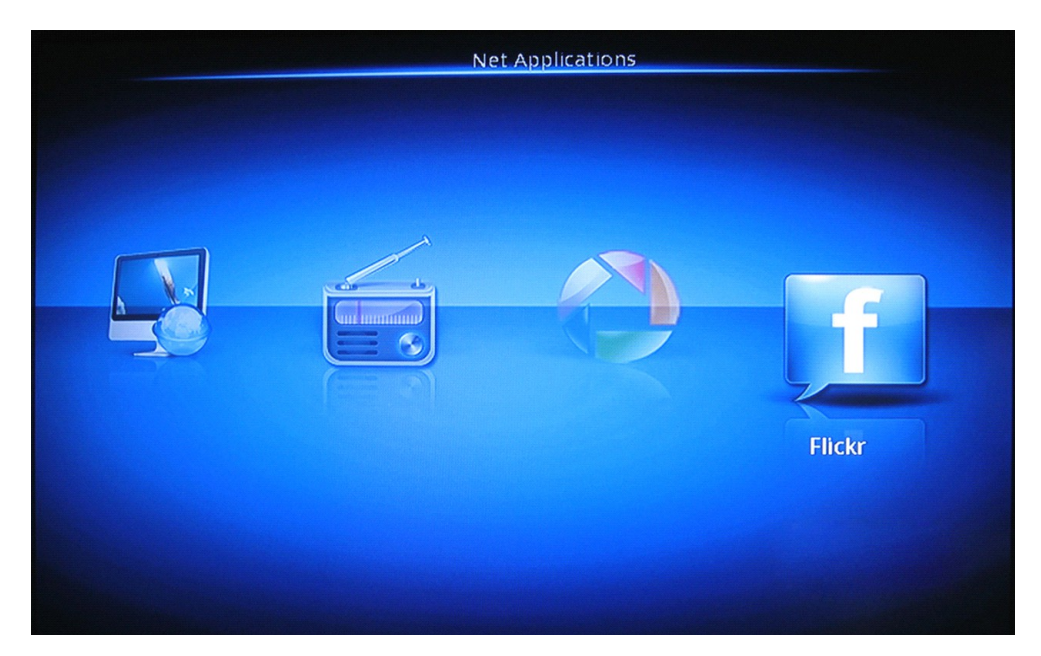

c) Aby móc korzystać z konta usług "Picasa" należy wprowadzić login użytkownika

## **4. Kopiowanie**

## **4.1 Kopiowanie plików i folderów**

Aby skopiować plik należy wybrać jedną z kategorii w "Menu głównym". Zaznaczyć plik, który ma zostać skopiowany i nacisnąć przycisk "Menu" (klawisz numeryczny 9) pilota.

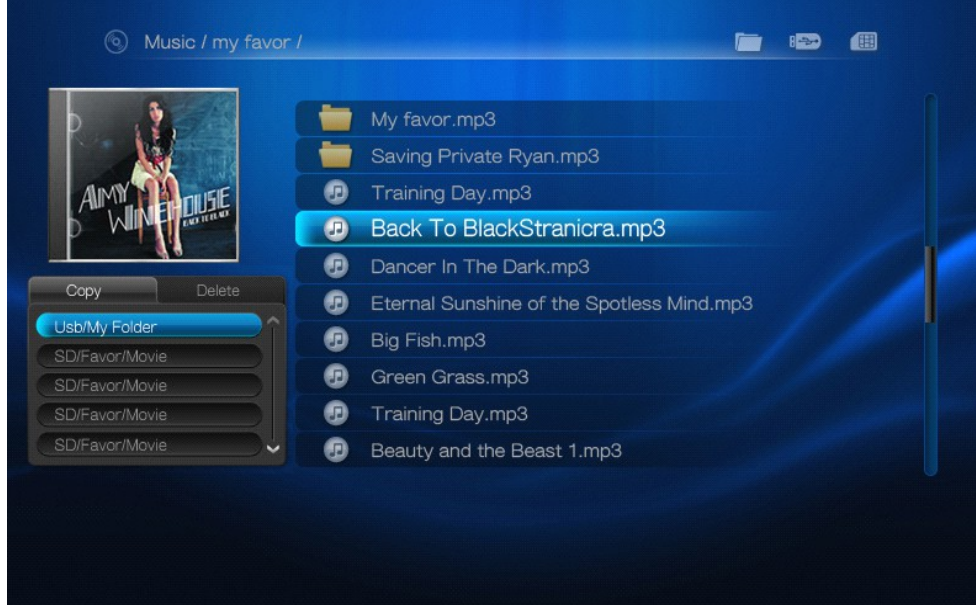

W celu wyboru nośnika, na który ma być dany plik skopiowany należy posłużyć się strzałkami "Góra / Dół".

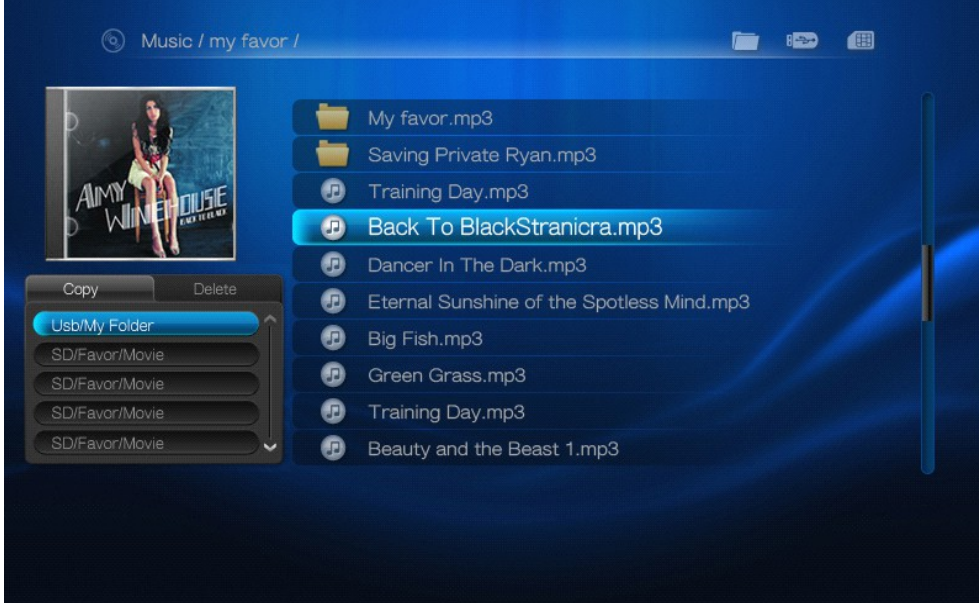

**POLSKI** 

Po wyborze nośnika należy potwierdzić wybór klawiszem "OK" pilota.

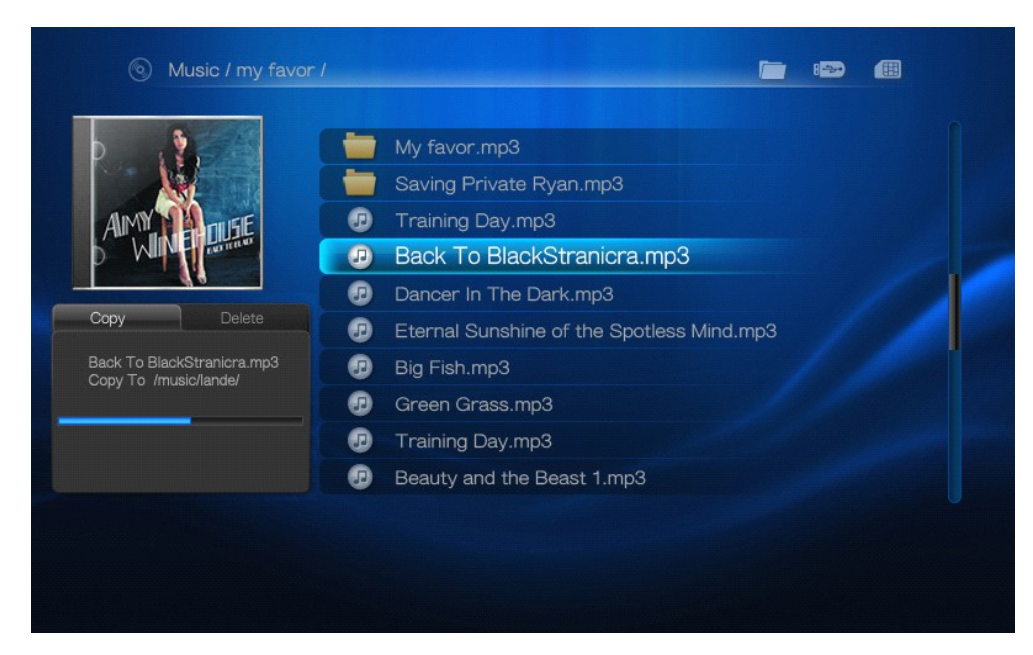

Kopiowanie zakończone.

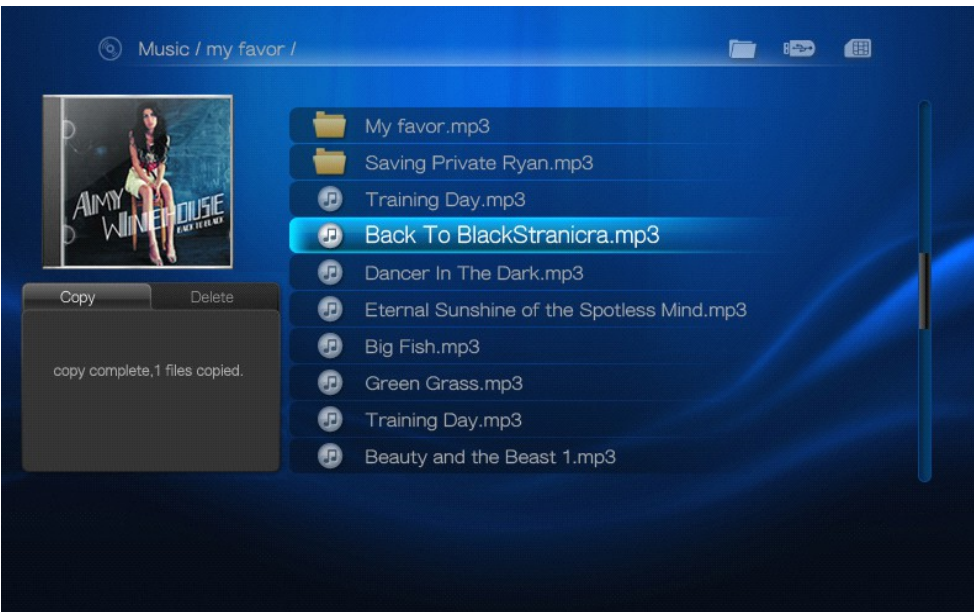

W celu powrotu do listy należy nacisnąć "Return".

## **5. Usuwanie**

#### **Usuwanie plików i folderów**

Aby usunąć plik należy wybrać jedną z kategorii w "Menu głównym". Zaznaczyć plik, który ma zostać skopiowany i nacisnąć przycisk "Menu" (klawisz numeryczny 9) pilota i prawą strzałkę.

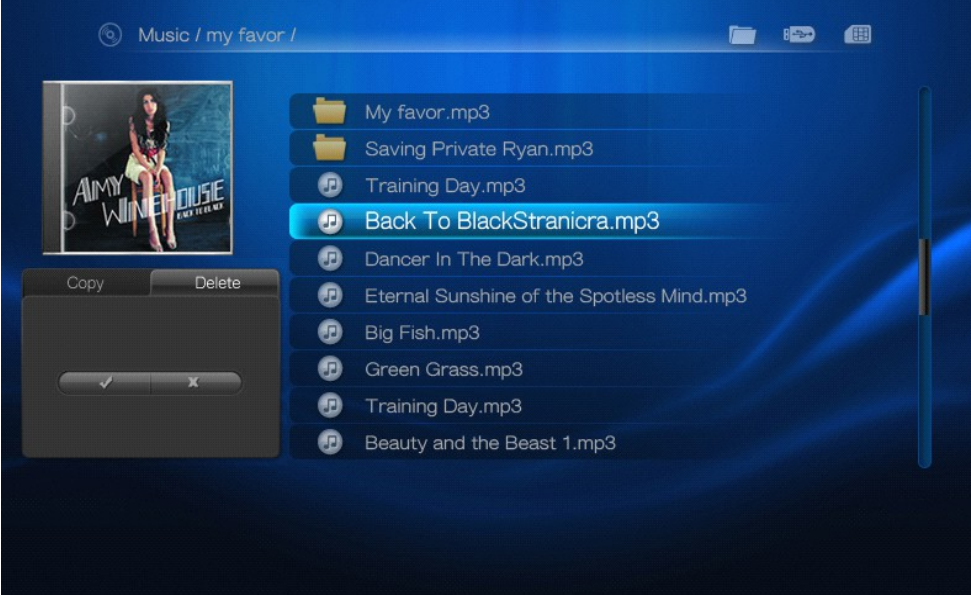

Strzałkami "Lewo / Prawo " wybieramy "√" aby usunąć plik.

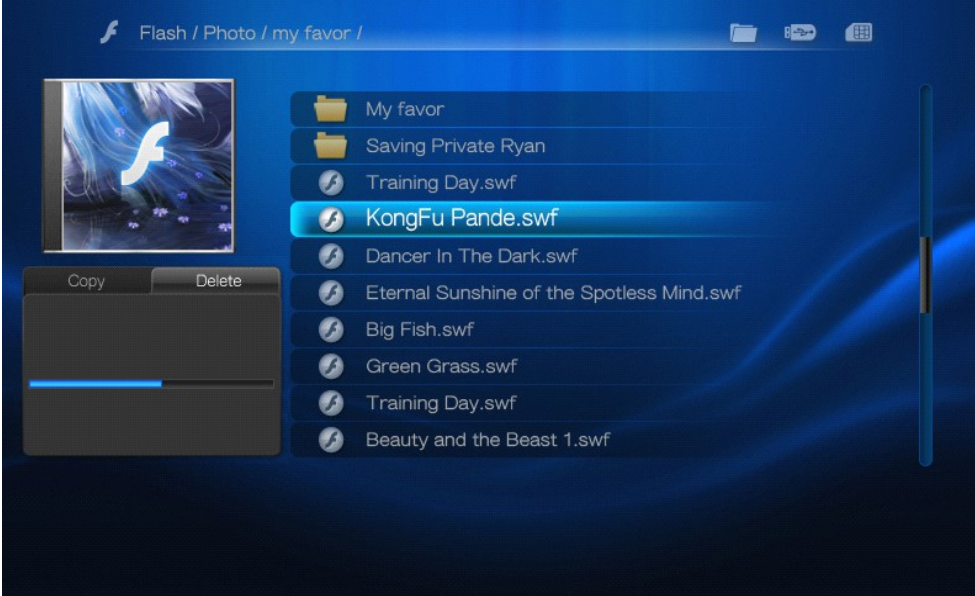

W celu powrotu do listy należy nacisnąć return.

## **6. Pliki**

Po wybraniu kategorii "Pliki" użytkownik uzyskuje dostęp do listy wszystkich plików, niezależnie od kategorii, do której są one przypisane. Skorzystanie z przycisków pilota "MOVIE", "NETWORK", "SETUP", "PICTURE", "MUSIC", "TEXT" umożliwia przejście do trybu ikon (jeżeli takie ustawienia "Widoku" zostały wcześniej zdefiniowane dla danej kategorii w menu "Ustawienia").

## **6.1 Lista plików**

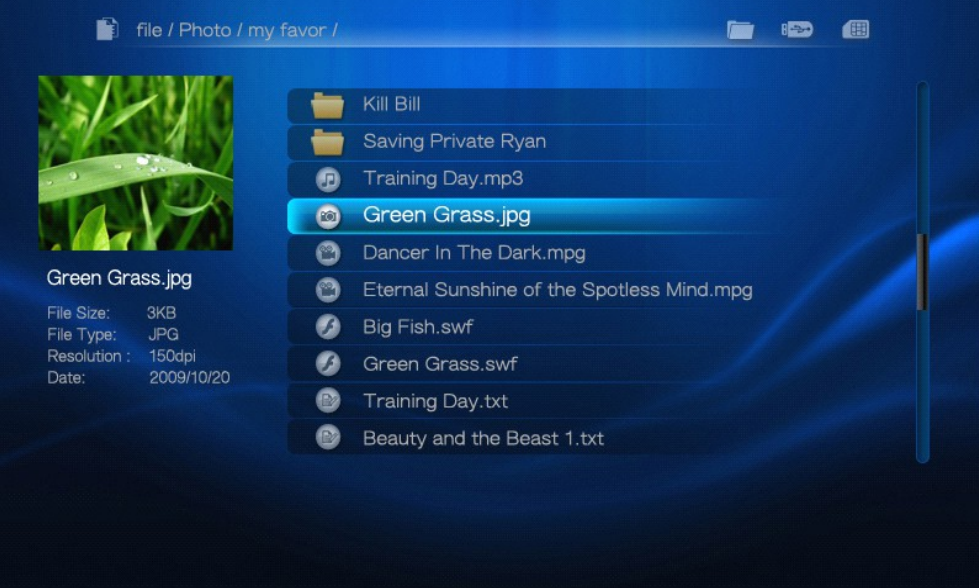

## **6.2 Pliki. Tryb ikon**

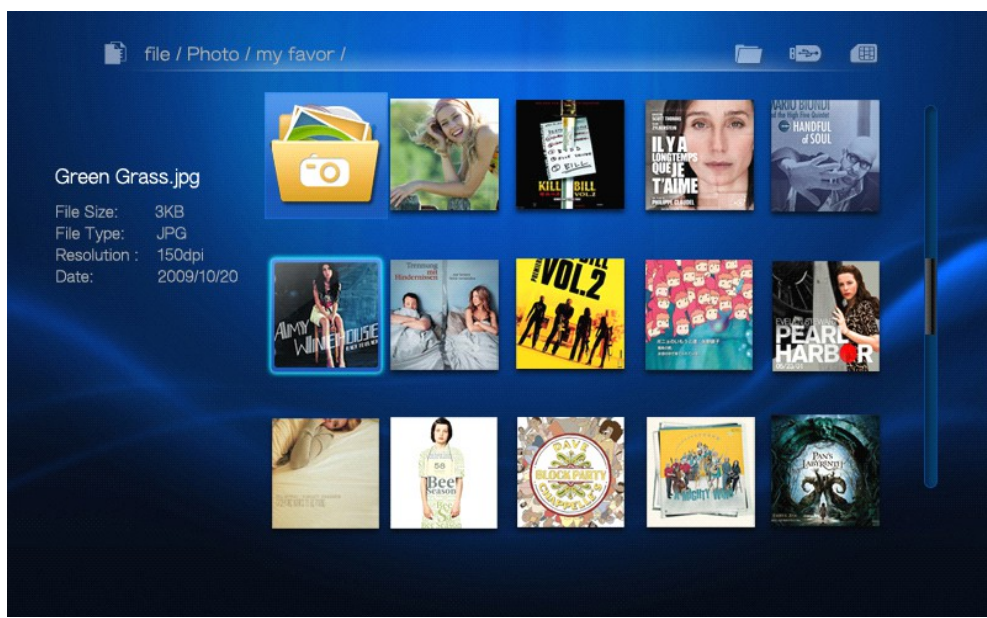

## **7. Ustawienia**

1. Aby definiować ustawienia należy wybrać w "Menu głównym" kategorię "Ustawienia".

2. Za pomocą strzałek "Góra / Dół" należy wybrać obszar ustawień, a wybór potwierdzić "OK". 3. Aby wrócić do listy ustawień należy nacisnąć "EXIT". Ponowne naciśnięcie "EXIT" spowoduje powrót do "Menu głównego".

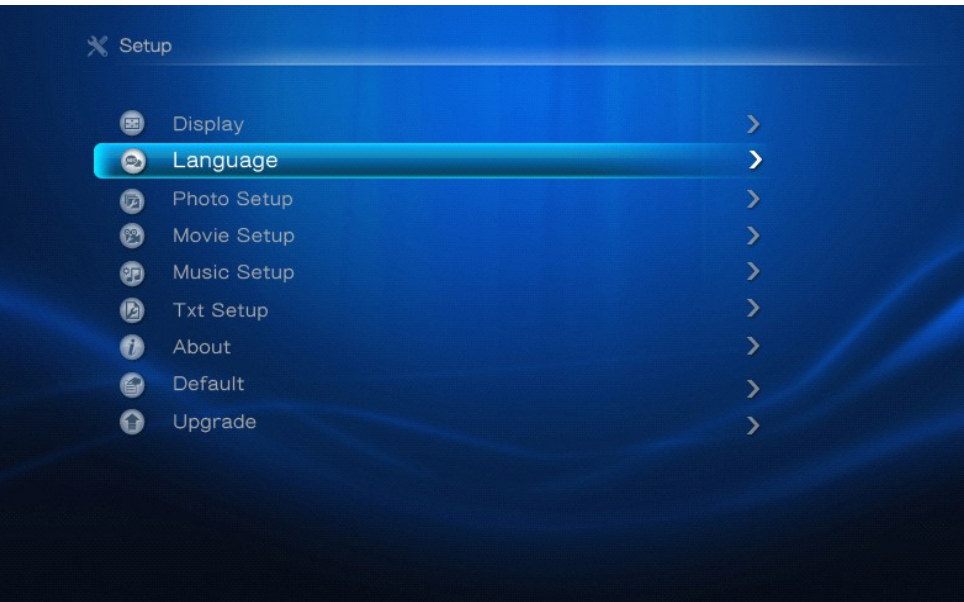

#### **7.1 Ekran**

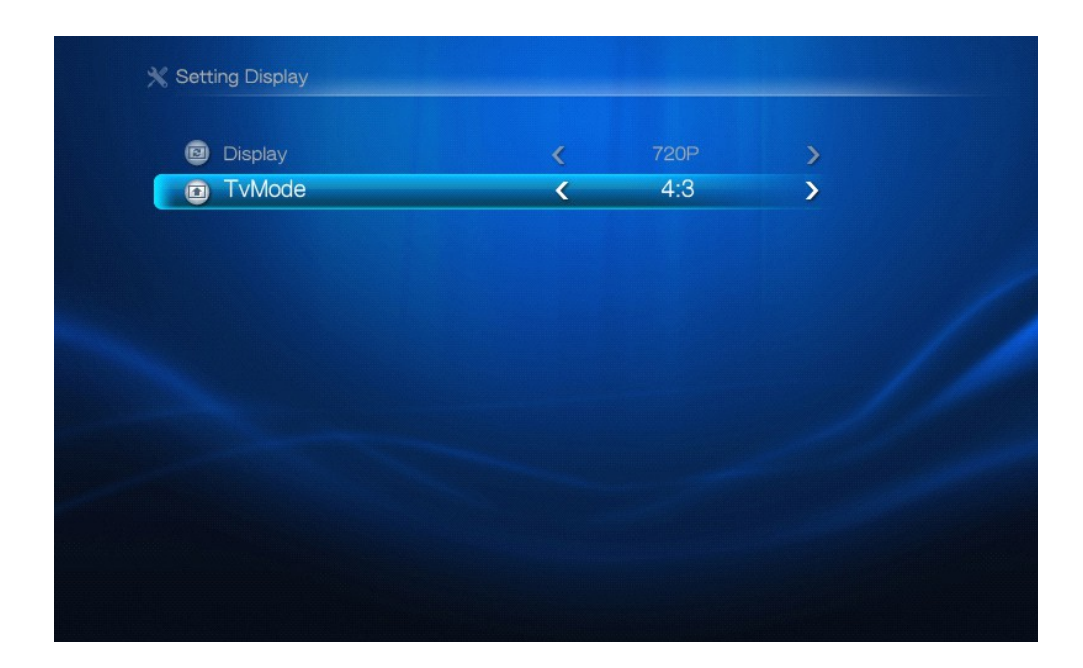

**POLSKI** 

## **7.2 Język**

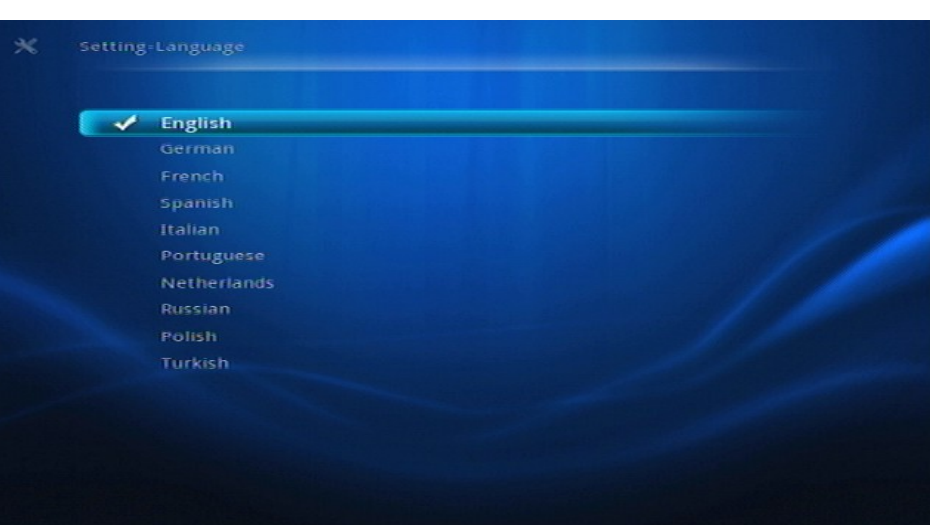

## **7.3 Ustawienia zdjęć**

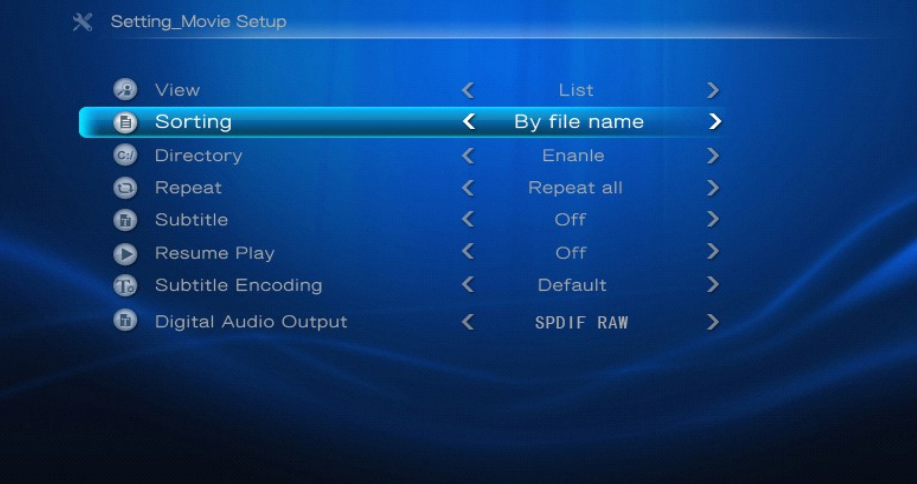

## **7.4 Ustawienia filmu**

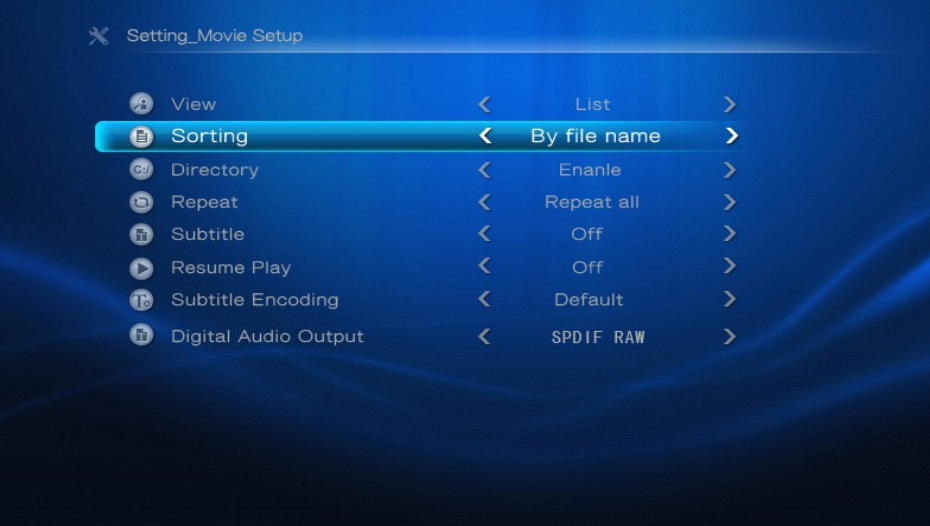

#### **7.5 Ustawienia muzyki**

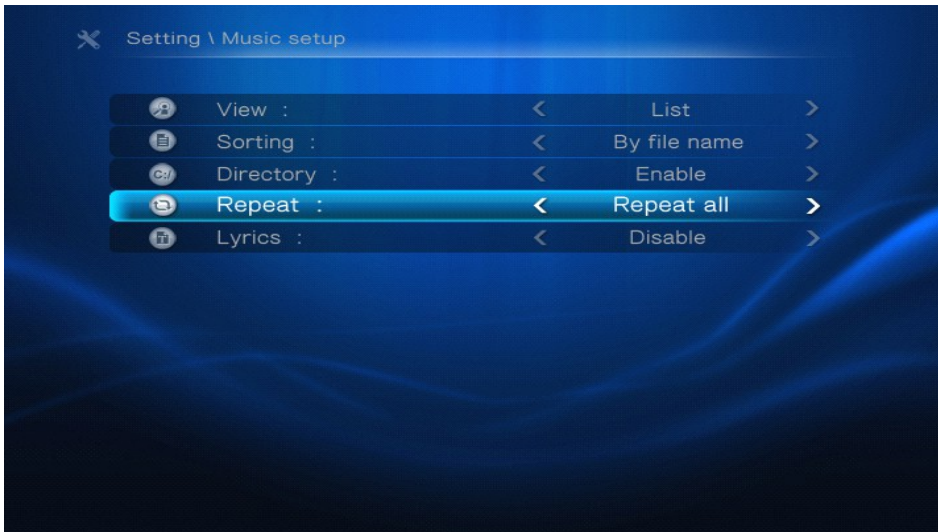

## **7.6 Ustawienia .txt**

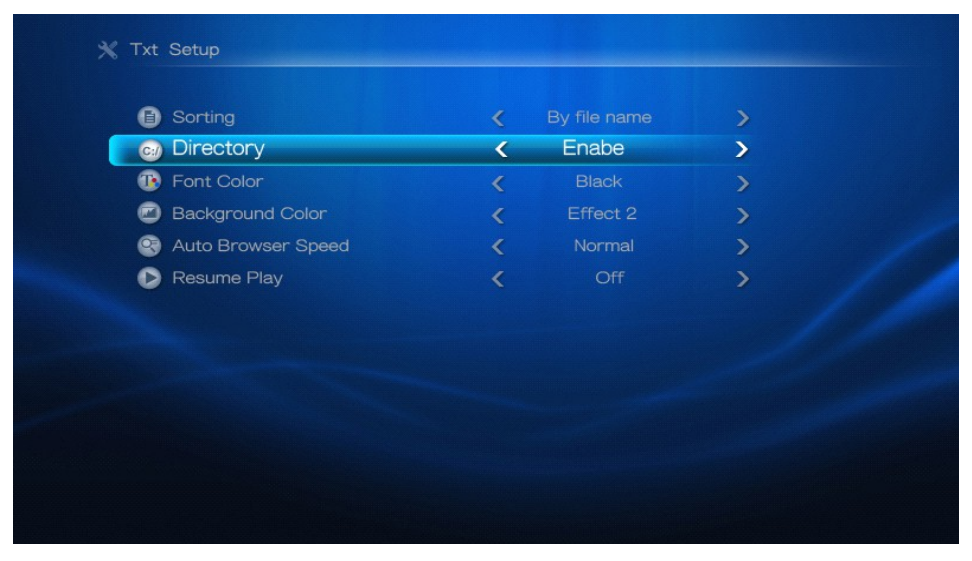

#### **7.7 Ustawienia fabryczne**

W tym menu możesz przywrócić domyślne ustawienia odbiornika. Przywrócenie ustawień fabrycznych spowoduje usunięcie wszelkich ustawień.

# **POLSK**

## **7.8 Informacje**

W tym menu możesz uzyskać szczegółowe informacje o posiadanym oprogramowaniu.

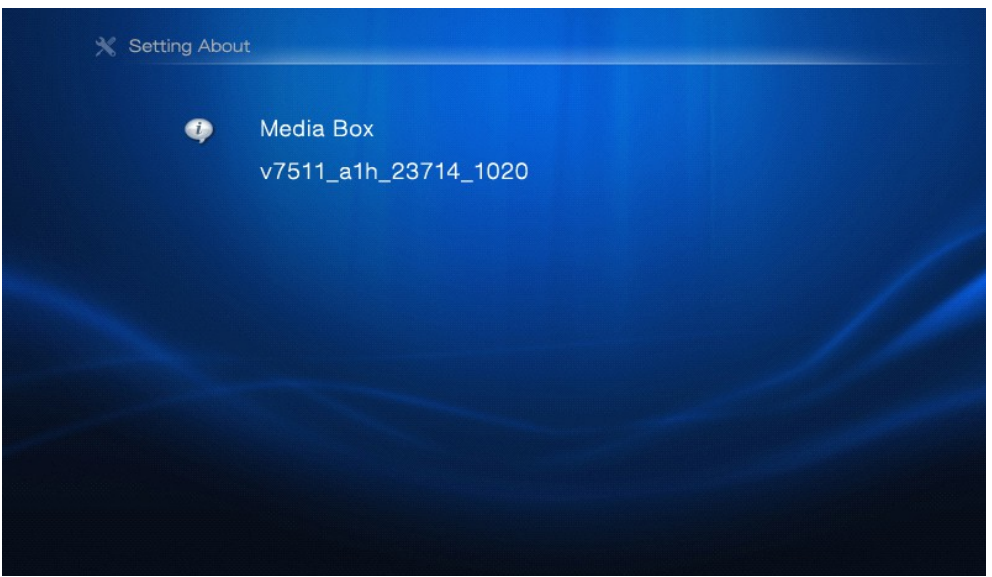

#### **7.9 Aktualizacja**

1. Za pomocą strzałek "Góra / Dół" należy wybrać punkt "Aktualizacja", a wybór potwierdzić "OK".

2. Za pomocą strzałek "Góra / Dół" należy wybrać sposób aktualizacji, a wybór potwierdzić "OK".

#### Brak oprogramowania do aktualizacji

1. Jeśli brak jest oprogramowania do aktualizacji zostanie wyświetlona informacja "Brak pliku aktalizacyjnego!"

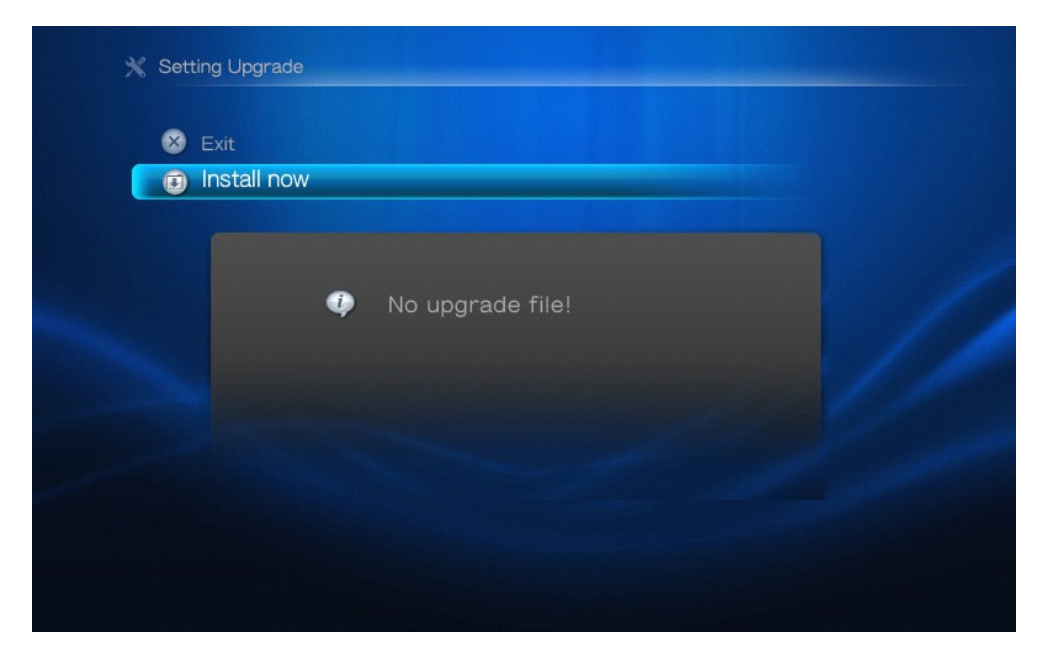

Gdy plik zostanie wykryty zostanie wyświetlone okno informujące. W celu aktualizacji należy potwierdzić wybór. Po aktualizacji odbiornik zrestartuje się i przejdzie do okna "Menu głównego"

## **7.10 Ustawienia sieci**

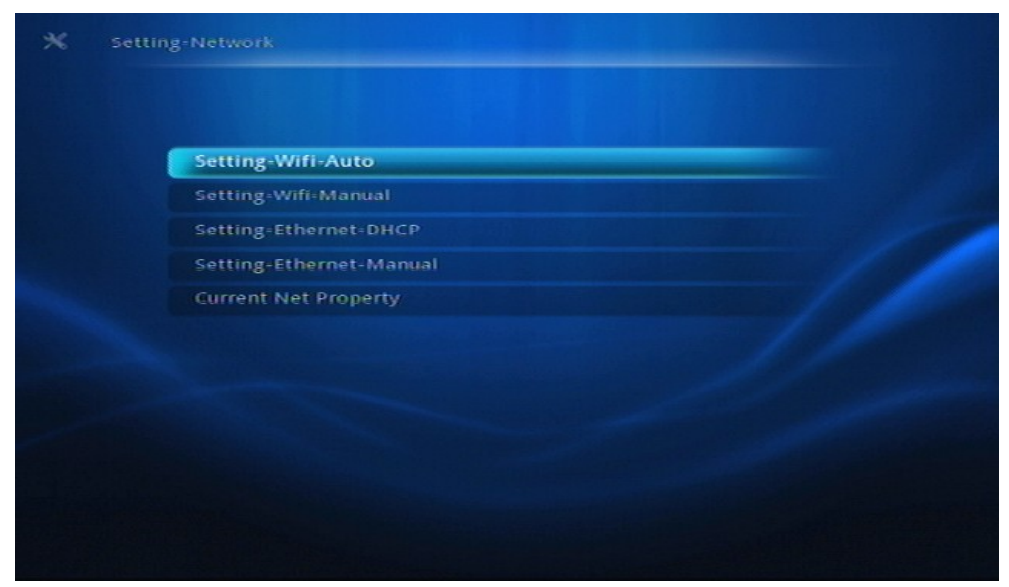

## **Rozwiązywanie problemów**

#### **OSTRZEŻENIE**

**Próba samodzielnego naprawienia urządzenia grozi utratą gwarancji. Nie należy otwierać obudowy, gdyż może to doprowadzić do porażenia prądem. W przypadku nieprawidłowej pracy odtwarzacza należy sprawdzić, czy nie zachodzi jedna z przedstawionych poniżej sytuacji. Jeśli usunięcie problemu będzie w dalszym ciągu niemożliwe, należy skorzystać z pomocy dystrybutora lub punktu serwisowego.**

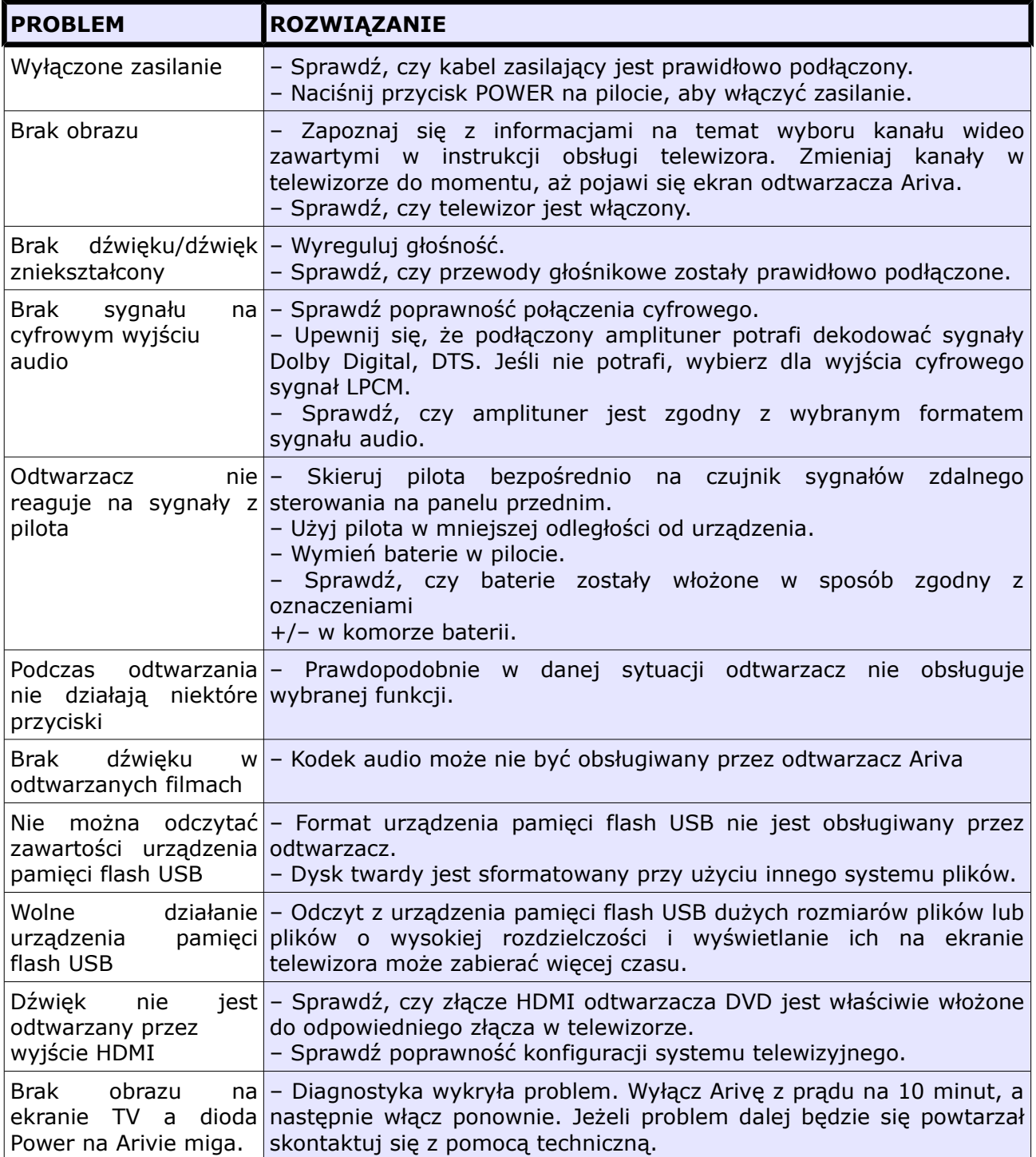

## **Specyfikacja**

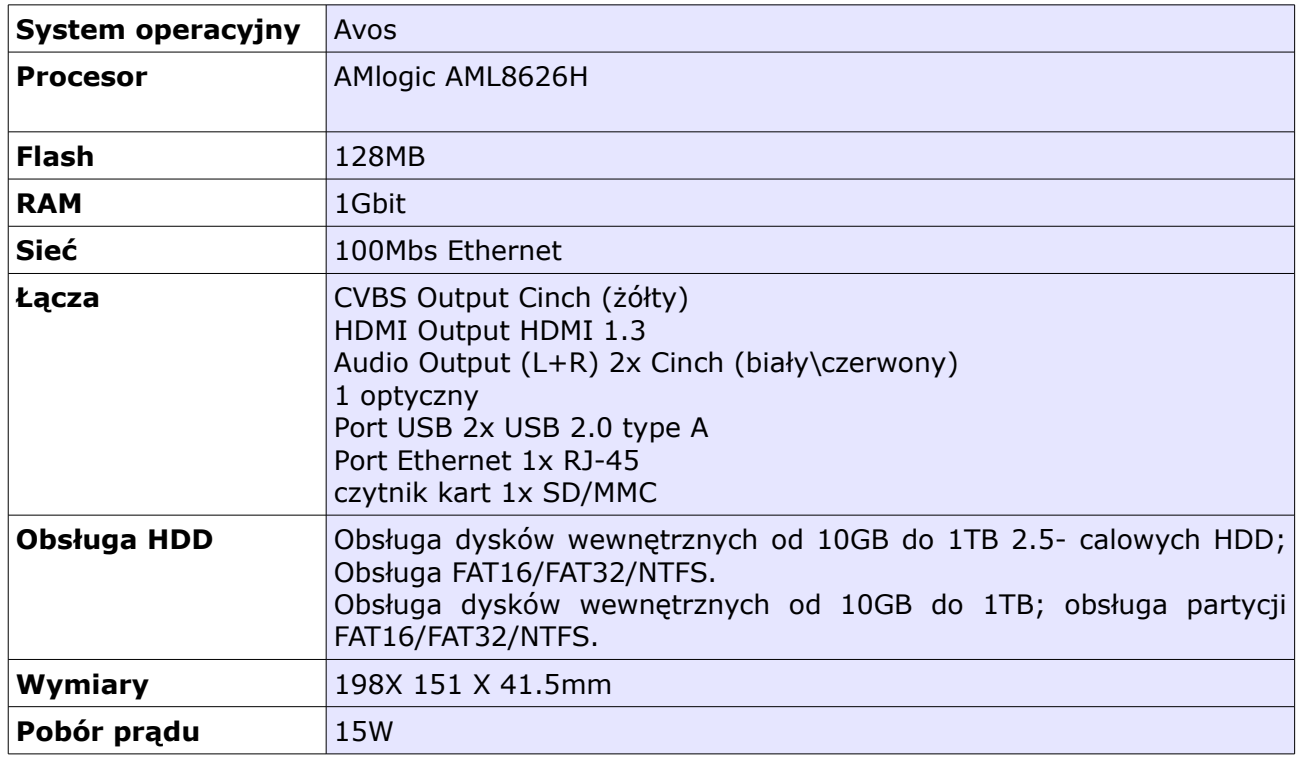

*Firma Ferguson zastrzega sobie prawo do wnoszenia poprawek, zmian lub tłumaczenia instrukcji obsługi bez wcześniejszego powiadomienia o takich zmianach. Z tego względu zaleca się regularne odwiedzanie naszej witryny internetowej w celu uzyskania najnowszych informacji.*

## **Słownik terminów**

**HD (High Definition)** - Służy do oznaczenia zawartości wideo, która jest w jednym z formatów wideo wysokiej rozdzielczości. Tzn. szeroko używane 720i/p oraz 1080i/p. 720 lub 1080 odnosi się do liczby linii poziomych obrazu. Wykorzystane do określenia rozdzielczości "i" oraz "p", odnoszą się do obrazu "z przeplotem" oraz "progressive scan". Zwykły TV "SD / standardowej rozdzielczości" używał 576 linii (standard PAL).

**Full-HD** - standard telewizji HD dla obrazu jakość 1080p - składającego się z 1080 pionowych linii.

**HD Ready** - standard telewizji HD dla obrazu jakość 720p - składającego się z 720 pionowych linii.

**Composite (CVBS)** - Niskiej jakości analogowy sygnału wideo. Może w nim znajdować się sygnał PAL.

**Component (YPbPr)** - Wyższej jakości analogowy sygnału wideo. Sygnał wideo dzielony jest na trzy składowe, zapewniając odpowiednią ostrość sygnału. Component zdolny jest do przesyłania wideo wysokiej rozdzielczości – aż do 1080p. Component jest jednak szybko zastępowany przez cyfrowy HDMI.

**HDMI**: To skrót od ang. High Definition Multimedia Interface. Jest to standard opracowany przez HDMI Working Group zapewniający wielokanałowy dźwięk oraz obraz o wysokiej rozdzielczości doprowadzane za pośrednictwem pojedynczego złącza sygnału cyfrowego, używanego do podłączania odtwarzaczy DVD, odbiorników telewizji cyfrowej i innych urządzeń audiowideo.

**Współczynnik proporcji**: Stosunek pionowej i poziomej wielkości wyświetlanego obrazu. W starych odbiornikach TV stosunek ten wynosi 4:3, a w nowych odbiornikach szerokoekranowych 16:9.

**Menu płyty**: Ekran umożliwiający wybór obrazów, dźwięków, napisów dialogowych czy dostępnych ujęć sceny zawartych na płycie DVD.

**JPEG:** Jest to format zapisu nieruchomych obrazów opracowany przez organizację Joint Photographic Expert Group, który zapewnia wysoki stopień kompresji danych przy nieznacznej tylko utracie jakości.

**XviD**: oparta na MPEG-4 technika kompresji wideo. Umożliwia ona zmniejszenie z zachowaniem wysokiej jakości cyfrowego obrazu wideo do wystarczająco małych rozmiarów, tak by było możliwe przekazywanie plików wideo przez Internet.

**H.264**: inaczej MPEG-4 AVC (ang. Advanced Video Coding) - standard kodowania sekwencji wizyjnych o bardzo małych przepływnościach, przyjęty w roku 2003 jako 10 część standardu ISO MPEG-4 oraz jako rekomendacja ITU-T H.264. Efektywność kompresji kodera H.264 dzięki wprowadzeniu nowych rozwiązań jest o wiele większa niż poprzednich standardów: MPEG-1, MPEG-2 czy MPEG-4 część 2 (popularne implementacje to DivX i Xvid). Często błędnie utożsamiany z x264. Projekt x264 zajmuje się stworzeniem otwartej implementacji tego kodeka.

**Kontener** multimedialny, zasobnik dla wielu strumieni obrazów, audio/wideo, napisów, informacji o rozdziałach i metadanych (które umożliwiają ich poprawne wyświetlenie lub synchronizację w celu ich jednoczesnego odtworzenia), pozwalający na przechowywanie kompletnego materiału multimedialnego (obrazów, dźwięku lub filmu) w jednym pliku. Istnieje wiele formatów kontenerów multimedialnych dla materiału audio-wideo, takich jak, AVI,

Matroska (MKV), MOV, MP4, OGM, WAV, itd.

**Dźwięk analogowy**: Drgania powietrza o rożnych parametrach odbierane przez ucho. Dźwięk analogowy jest zmienny, natomiast dźwięk cyfrowy posiada określone wartości numeryczne. Wyjścia analogowe przesyłają sygnał dźwiękowy dwoma kanałami, lewym i prawym.

**Dźwięk cyfrowy**: Dźwięk przekonwertowany na wartości numeryczne. Dźwięk cyfrowy jest dostępny w przypadku korzystania z gniazd DIGITAL AUDIO OUT COAXIAL (koncentryczne wyjście cyfrowe) lub OPTICAL (wyjście optyczne). Za pośrednictwem tych gniazd wysyłany jest dźwięk wielokanałowy, w odróżnieniu od jedynie dwóch kanałów w przypadku dźwięku analogowego.

**Modulacja kodowo-impulsowa (PCM)**: Metoda przetwarzania dźwięku analogowego na cyfrowy w celu umożliwienia dalszej jego obróbki, nie wykorzystująca kompresji danych.

**S/PDIF** - Standard przekazywania cyfrowego dźwięku poprzez optyczne (TOSLINK) lub elektryczne (Coaxial) kable. Może przekazywać wysokiej jakości ścieżki DTS lub Dolby Digital.

**TOSLINK** - Standard optycznego połączenie światłowodowego wymyślony przez Toshibę. Zazwyczaj używane do podłączenia odtwarzacza do amplitunera aby przesłać dźwięk najwyższej jakości. Zazwyczaj kiedy mówimy o połączeniu optycznym mamy na myśli S/PDIF poprzez TOSLINK.

**Dolby Digital (lub AC-3)** - System kodowania dźwięku przestrzennego opracowany przez Dolby Laboratories. Składa się z sześciu kanałów dźwiękowych o jakości cyfrowej (przedni lewy i prawy, tylny lewy i prawy, centralny oraz subwoofer). Obsługa AC-3 jest wymagana zarówno przez standard Blu-Ray jak i DVD. Szeroko stosowany. To jest stratny format, a zatem jest gorszej jakości niż oryginał studyjny sygnał. Obsługiwany jest dźwięk przestrzenny do 5.1 kanałów. Ścieżkę audio Dolby Digital mogą być dekodowane (downmixed) do stereo w odtwarzaczu lub cyfrowo przesyłane (passthrough) do kompatybilnego amplitunera AV (przez TOSLINK / koaksjal / HDMI) do dekodowania.

**Dolby Digital Plus (lub E-AC3)** - jest rozszerzoną wersją Dolby Digital oferującą wyższy bitrate i możliwości przesyłania dźwięku przestrzennego 7.1. Mimo, że lepszej jakości niż Dolby Digital, jest to wciąż stratny format. Dolby Digital Plus jest rzadko stosowany i został praktycznie zastąpiony przez wyższej jakości formaty bezstratne.

**DTS (Digital Theater System)** - Obsługa DTS jest wymagana zarówno w Blu-Ray jak i DVD i jest powszechnie uważany za wyższej jakości niż Dolby Digital. Obsługiwany jest dźwięk przestrzenny do 5.1 kanałów. To jest stratny format, a zatem jest trochę gorszej jakości niż oryginał studyjny sygnał. Ścieżkę audio DTS mogą być dekodowane (downmixed) do stereo w odtwarzaczu lub cyfrowo przesyłane (passthrough) do kompatybilnego amplitunera AV (przez TOSLINK / koaksjal / HDMI) do dekodowania.

**DTS-HD MA (Master Audio)** - jest to bezstratny format kompresji audio dający dźwięk identyczny z oryginalnym studyjnym nagraniem. Obsługuje do 8 kanałów dźwięku przestrzennego. W przeciwieństwie do Dolby TrueHD, DTS-HD MA pracuje w konfiguracji podstawa (core) + rozszerzenie (extension) więc odtwarzacze, które nie obsługują go mogą wyodrębnić audio DTS core. DTS-HD MA może być konwertowane (downmix) do formatu analogowego, jeśli obsługę to odtwarzacz lub przesłane (bitsream) przez HDMI 1.3 do kompatybilnego amplitunera AV. Przez TOSLINK oraz Coaxial S/PDIF nie może przesyłać DTS-HD MA, gdyż standard S/PDIF został ustanowiony na długo przed opracowaniem bezstratnych formatów audio i nie zawiera ich obsługi. HDMI 1.3 lub wyższe jest więc jedynym sposobem, aby przesłać DTS-HD MA.

**LAN (Local Area Network)** - Sieć komputerowa obejmującą niewielki obszar, zwykle dom lub

małe biuro. Połączenia są zazwyczaj realizowane poprzez kabel Ethernet lub Wi-Fi.

**UPnP** (ang. Universal Plug-and-Play) – zestaw protokół dla komputerów osobistych oraz urządzeń inteligentnych i bezprzewodowych. UPnP jest architekturą rozproszoną, otwartą i współpracuje z protokołami TCP/IP i HTTP, nadaje się do tworzenia sieci SOHO. Umożliwia przesyłanie danych między dwoma urządzeniami w sieci. UPnP jest niezależna od systemu operacyjnego, języka programowania i fizycznego medium. Usługa UPnP minimalizuje konieczność konfiguracji do pracy w sieci. UPnP AV oznacza UPnP Audio i Video. Do standardu UPnP AV znajdują się odniesienia w specyfikacjach innych standardów np. Digital Living Network Alliance Networked (DLNA) Device Interoperability Guidelines, International Electrotechnical Commission IEC 62481-1, oraz Cable Television Laboratories OpenCable Home Networking Protocol.

**SATA (Serial ATA)** - Standard interfejsu do podłączania wewnętrznych dysków twardych. Zastąpił on ATA (EIDE) i jest od niego szybszy. Jest dostępny jako SATA 1 działający przy maksymalnie 1,5 Gb / s i złączem SATA 2, działający na maksymalnie 3 Gb / s. W rzeczywistości dyski twarde nie osiągają limitu transferu danych SATA 1.

## [www.ferguson-digital.eu](http://www.ferguson-digital.eu/)

v.1.01